## Register your product and get support at www.philips.com/welcome

DVP3360

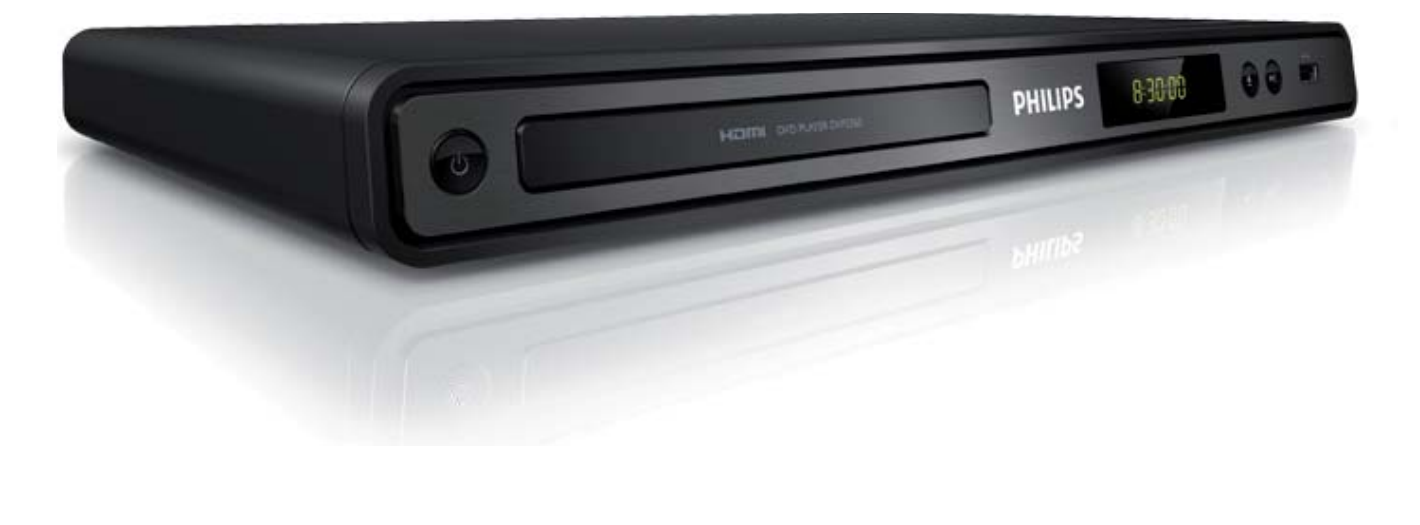

TR Kullan-c- El Kitab-

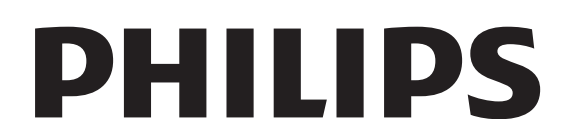

# çindekiler

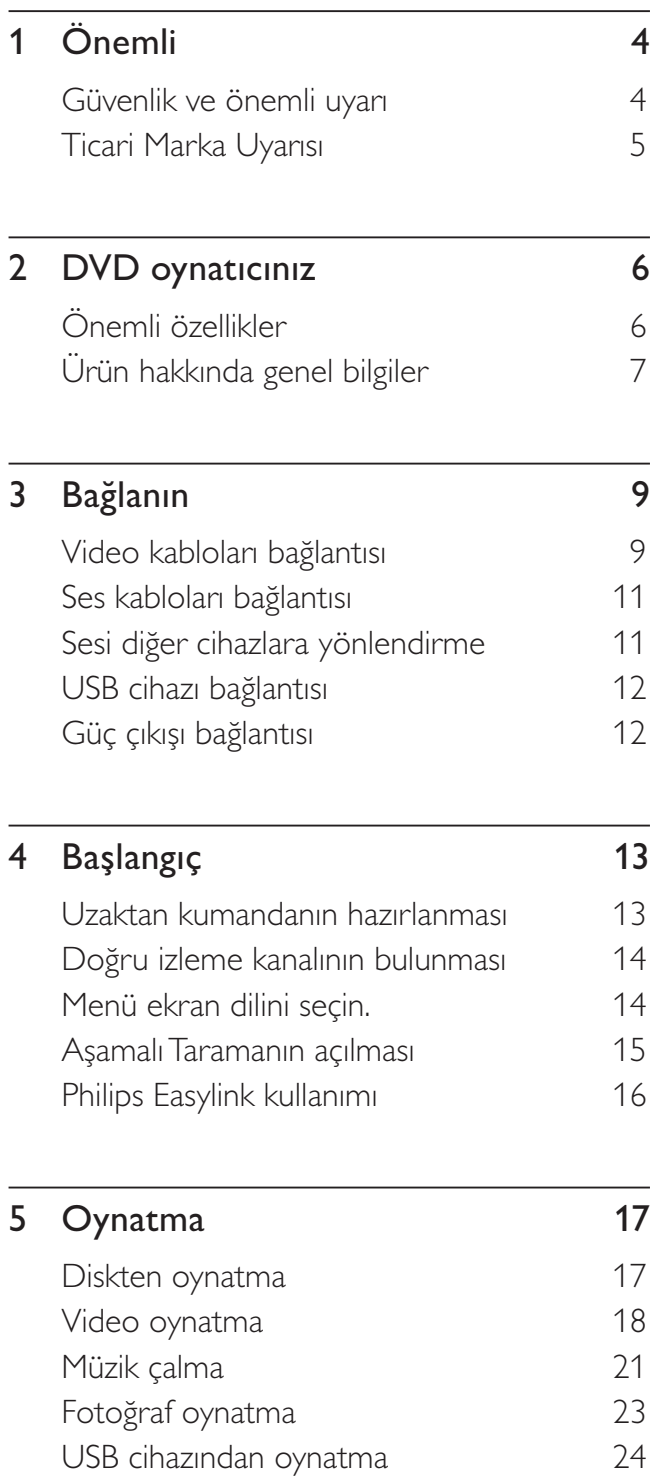

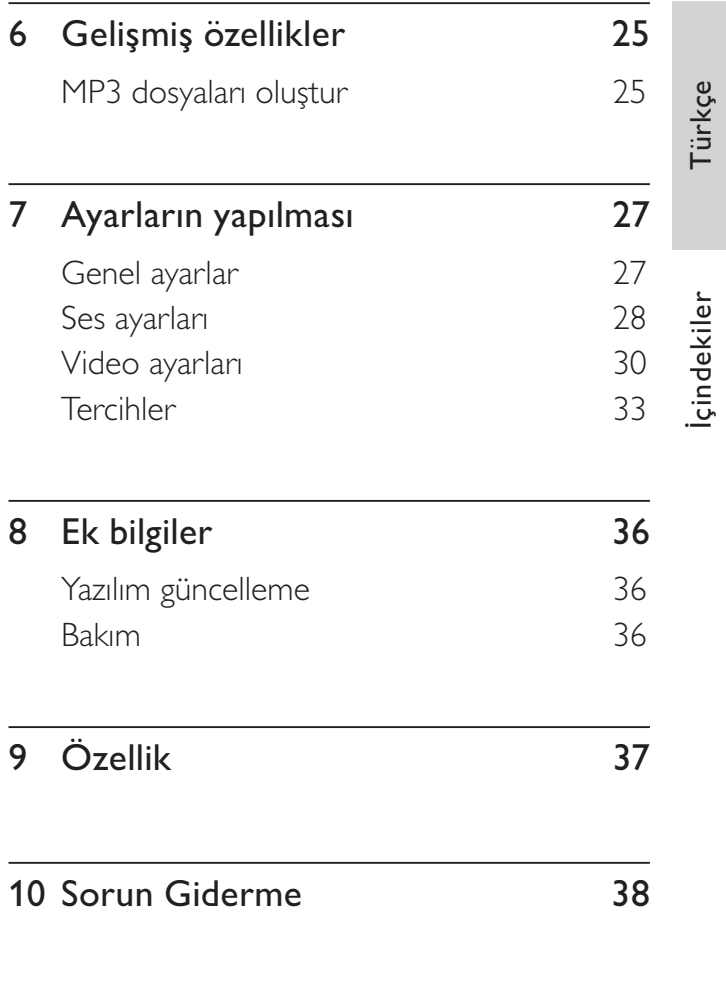

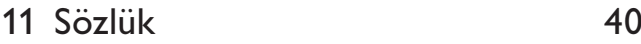

# .<br>Dnemli

## Güvenlik ve önemli uyarı

## Uyarı

- · Aşırı ısınma riski! DVD oynatıcıyı kesinlikle çevresi kapalı bir yere monte etmeyin. Her zaman havalandırma amacıyla DVD oynatıcı çevresinde en az 10 cm boşluk bırakın. Perdelerin veya başka eşyaların DVD oynatıcıdaki havalandırma deliklerini kapatmasına engel olun.
- DVD oynatıcıyı, uzaktan kumandayı veya pilleri kesinlikle çıplak alev veya güneş ışığı gibi doğrudan ısı kaynaklarının yakınına koymayın.
- Bu DVD oynatıcıyı sadece iç mekanlarda kullanın. DVD oynaticiyi su, nem ve sivi dolu nesnelerden uzak tutun.
- DVD oynatıcıyı hiçbir zaman diğer elektrikli ekipmanların üzerine koymayın.
- · Şimşekli fırtınalarda DVD oynatıcıdan uzak durun.
- Ana şebeke fişinin veya cihaz bağlantısının bağlantı kesme cihazı olarak kullanıldığı yerlerde, bağlantı kesme cihazı kullanıma hazır bir durumda kalmalıdır.
- Açık kaldığında görülebilen ve görülemeyen lazer yayılır. Işığa maruz bırakmayın.

#### Ana şebeke sigortası (Sadece İngiltere)

Bu DVD oynatıcı onaylı döküm fişle donatılmıştır. Şebeke sigortası değiştirmek için gerekli olmalıdır; sigortada belirtilenle aynı değerde bir sigortayla değiştirilmesi gerekir (örnek 10A).

- $1$  Sigorta kapağını ve sigortayı çıkarın.
- $2\,$  Yedek sigortanın BS 1362 ile uyumlu ve ASTA onay markasının olması gerekir. Sigorta yoksa, doğru tipi öğrenmek için satıcınızla görüşün.
- $3$  Sigorta kapağını yeniden takın. EMC direktifine uyumu korumak için bu üründeki şebeke sigortasının şebeke kablosundan çıkarılmaması gerekir.

Bu ürün, Avrupa Birliği radyo paraziti gereksinimlerine uygundur. Bu ürün, aşağıdaki yönerge ve yönetmeliklere uygundur: 2006/95/ EC, 2004/108/EC.

#### Aşamalı Tarama

Tüketiciler tüm yüksek çözünürlüklü televizyonların bu ürünle tamamen uyumlu olmadığını ve görüntüde bazı kusurlar olabileceğini unutmamalıdır. 525 veya 625 aşamalı tarama görüntü sorunları ortaya çıktığında, kullanıcılara bağlantıyı 'standart çözünürlük' çıkışı seklinde değiştirmesi önerilir. TV setimizin 525p ve 625p modeli bu DVD oynatıcıyla uyumluluğu hakkında sorularınız varsa, lütfen müşteri servis merkezimizle iletisim kurun.

#### Geri dönüşüm uyarısı

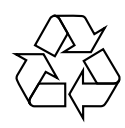

Urününüz, geri dönüşüme tabi tutulabilen ve yeniden kullanılabilen, oldukça yüksek kalitede malzeme ve parçalardan tasarlanmış ve üretilmiştir. Bir ürüne, çarpı işaretli tekerlekli çöp arabası işaretli etiket yapıştırılması, söz konusu ürünün 2002/96/EC sayılı Avrupa Yönergesi kapsamında olduğu anlamına gelir.

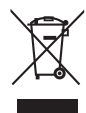

Urünü kesinlikle diğer evsel atıklarla birlikte atmayın. Lütfen, elektrikli ve elektronik ürünlerin ayrı toplanması ile ilgili yerel kurallar hakkında bilgi edinin. Eskiyen ürününüzün atık işlemlerinin doğru biçimde gerçekleştirilmesi, çevre ve insan sağlığı üzerinde olumsuz etkilere yol açılmasını önlemeye yardımcı olur.

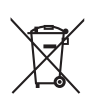

Urününüz, 2006/66/EC sayılı Avrupa Yönergesi kapsamında olan ve normal evsel atıklarla birlikte atılmayan piller içerir. Lütfen, pillerin ayrı toplanmasıyla ilgili yerel kurallar hakkında bilgi edinin. Pillerin atık işlemlerinin doğru biçimde gerçekleştirilmesi, çevre ve insan sağlığı üzerinde olumsuz etkilere yol açılmasını önlemeye yardımcı olur.

#### Telif hakkı uyarısı

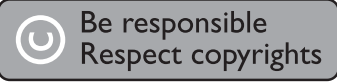

Bu ürün, Macrovision Corporation'a ve diğer hak sahiplerine ait belirli ABD patentleri ve diğer fikri mülkiyet hakları ile korunan telifhakkı koruma teknolojisi içerir. Bu telif hakları koruma teknolojisinin kullanımı Macrovision Corporation tarafından onaylanmalıdır ve Macrovision Corporation tarafından aksine izin verilmedikçe, sadece ev ve diğer kısıtlı görüntüleme kullanımları içindir. Tersine mühendislik veya parçalara ayırma yasaktır.

#### Telif hakkı İngiltere'de alınmıştır.

Materyallerin kaydedilmesi ve oynatılması izne tabi olabilir. Bkz. Telif Hakkı Kanunu 1956 ve Sanatçıların Korunması Kanunları 1958 - 1972.

## Ticari Marka Uyarısı

#### IX I DOLBY **DIGITAL**

Dolby Laboratories lisansıyla üretilir. Dolby ve çift D simgesi, Dolby Laboratories'in tescilli ticari markalarıdır.

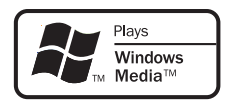

Windows Media ve Windows logosu, Microsoft Corporation'ın Amerika Birleşik Devletleri ve/ veya diğer ülkelerdeki ticari markaları ya da tescilli ticari markalarıdır.

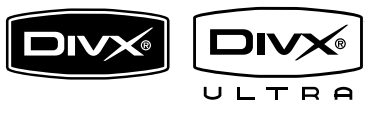

DivX, DivX Ultra Certified ve ilgili logolar, DivX, Inc.'in ticari markalarıdır ve lisansla kullanılırlar.

Resmi DivX® Ultra Onaylı ürün.

Tüm DivX ® video sürümlerini (DivX ® 6 dahil) DivX® ortam dosyalarının ve DivX® Media Formatının gelişmiş oynatma özellikleriyle oynatır.

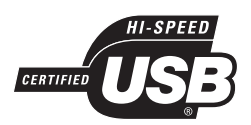

USB-IF logoları Universal Serial Bus Implementers Forum, Inc.'in ticari markalarıdır.

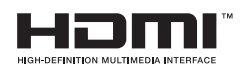

HDMI ve HDMI logosu ve High-Definition Multimedia Interface (Yüksek Çözünürlüklü Multimedya Arabirimi) HDMI lisanslama LLC'nin ticari markaları veya tescilli ticari markalarıdır.

# 2 DVD oynaticiniz

Bu ürünü satın aldığınız için tebrikler, Philips'e hoş geldiniz! Philips'in sunduğu destekten tam olarak yararlanmak için, ürününüzü www.philips. com/welcome adresinde kaydettirin.

Bu DVD oynatıcı mükemmel bir izleme deneyimi için daha yüksek görüntü kalitesi sunar.

## Önemli özellikler

#### 1080p'ye kadar video geliştirme

Artık DVD'lerinizi, HDTV'nizden elde edilen en yüksek görüntü kalitesinde izleyebilirsiniz. Bu DVD oynatıcı, şaşırtıcı izleme deneyimi için 1080p çözünürlüğe kadar tam yüksek çözünürlüklü video oynatımı olanağı sunar. Oldukça ayrıntılı görüntü ve daha fazla netlik, gerçeğe daha yakın görüntü sunar.

#### EasyLink

EasyLink, HDMI üzerinden tüm HDMI CEC uyumlu cihazlarla fonksiyonları paylaşmak için HDMI CEC (Tüketici Elektroniği Kontrolü) endüstri standardı protokolünü kullanır. Bu özellik, bağlanan cihazların tek bir uzaktan kumandayla birbirlerini kontrol etmesini sağlar.

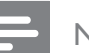

#### Not

- EasyLink (HDMI CEC) sadece belirli kriterlere uygun olarak kullanılabilir. Koşullar ürüne göre farklılık gösterebilir. Bilgi için satıcınıza danışın.
- Philips, tüm HDMI CEC cihazlarıyla %100 birlikte çalışabilirlik garantisi vermez.

#### Ekrana sığdırma

Bu DVD oynaticiyla filmleri her TV'de tam ekranda izleyebilirsiniz.

#### Yüksek hızlı USB 2.0 bağlantı

Mükemmel ses kalitesinde müzik keyfi için tek yapmanız gereken USB flash sürücünüzü, USB soketine takmak ve MP3/WMA/JPEG/DivX dosyalarınızı oynatmak.

#### MP3 dosyaları oluştur

En sevdiğiniz şarkıları ses CD'sinden MP3 formatına dönüştürün. Oluşturulan MP3 dosyaları USB flash sürücünüze kaydedilir.

#### Bölge kodları

DVD oynatıcınız aşağıdaki bölge kodlarına sahip diskleri oynatır.

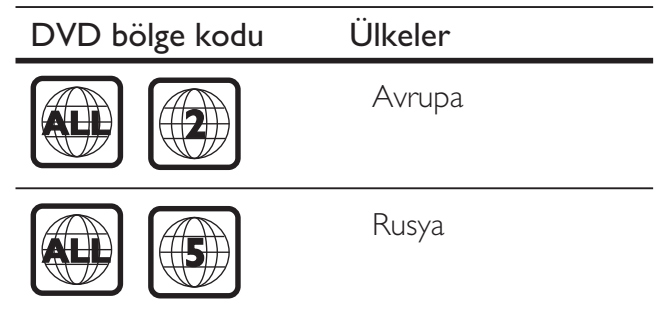

## DVD oynatcn-z

## Ürün hakkında genel bilgiler

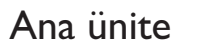

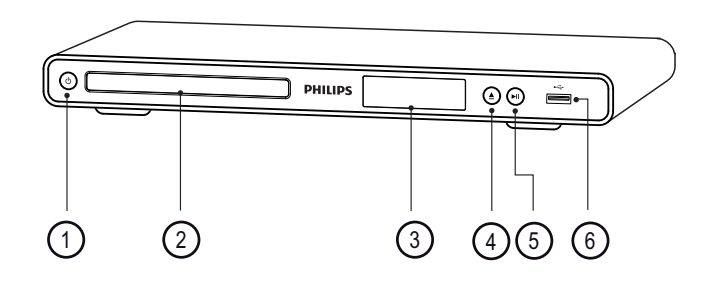

- $\bigcirc$   $\bullet$  (Bekleme-açık)
	- DVD oynatıcıyı açar veya bekleme moduna alır.
- (2) Disk bölmesi
- (3) Gösterge paneli
- $\textcircled{4} \triangleq (A \varsigma$ ık/Kapalı)
	- Disk bölmesini açar veya kapatır.
- $(5)$   $\blacktriangleright$ II (Oynat/Duraklat)
	- Disk oynatımını başlatır, duraklatır ve devam ettirir.

**(6)** USB soketi

• Bir USB flash sürücü bağlayın.

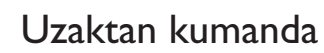

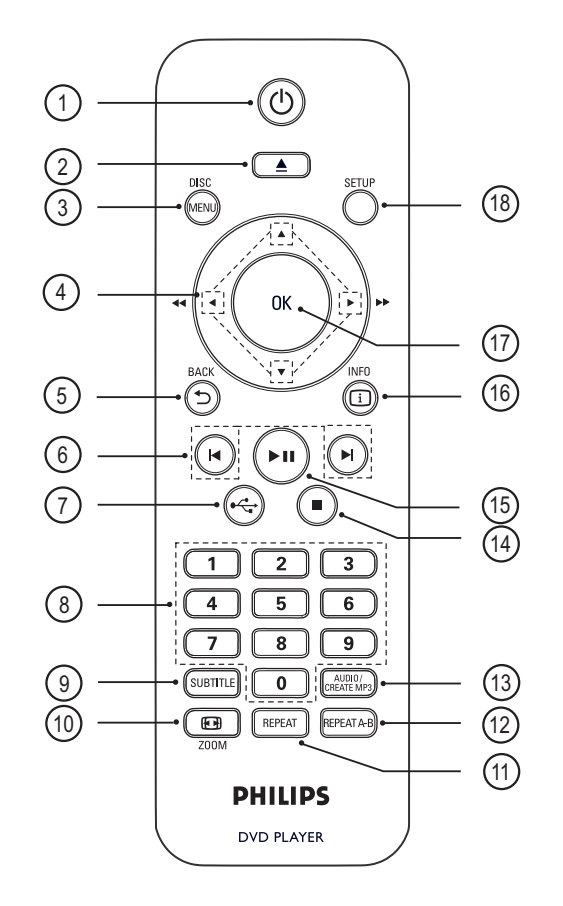

- 1 (Bekleme-Açık)
	- DVD oynatıcıyı açar veya bekleme moduna alır.
- 2 ▲ (Açık/Kapalı)
	- Disk bölmesini açar veya kapatır.
- (3) DISC MENU
	- Disk menüsüne erişim veya çıkış için kullanılır.
	- Disk moduna geçer.
	- VCD/SVCD için, PBC (Oynatma Kontrolü) modunda PBC'yi açın veya kapatın.

#### $\overline{4}$   $\blacktriangleright$   $\blacktriangle$   $\blacktriangleright$  (Gezinme düğmeleri)

- Menülerde gezinmenizi sağlar.
- Hızlı ileri (▶) veya hızlı geri (◀) arama. Arama hızını değiştirmek için arka arkaya basın.
- Yavaş ileri  $(\triangle)$  ve yavaş geri  $(\blacktriangledown)$  arama. Arama hızını değiştirmek için arka arkaya basın.

#### $(5)$   $5$  BACK

- Önceki ekran menüsüne döner.
- DVD için, başlık menüsüne yönlendirir.
- VCD sürüm 2.0 veya PBC fonksiyonu açık SVCD için, menüye döner.
- 6 **K/H** (Önceki/Sonraki)
	- Onceki veya sonraki başlığa, bölüme ya da parçaya atlar.
	- Hızlı geri veya hızlı ileri arama için basılı tutun.

#### $(7)$   $\leftrightarrow$  (USB)

• USB moduna geçiş yapar ve içeriği gösterir.

#### $\circledS$  Sayı tuşları

- Oynatmak için bir öğe seçer.
- **(9) SUBTITLE** 
	- DVD veya DivX altyazı dili seçer.

#### $(10)$   $\bigoplus$  ZOOM

- Görüntü biçimini TV ekranına sığdırır.
- Görüntüyü yakınlaştırır veya uzaklaştırır.

#### **(11) REPEAT**

• Çeşitli tekrarlama modları arasında geçiş yapar.

#### (12) REPEAT A-B

• Tekrar oynatım için bir bölüm seçer; tekrarlama modunu kapatır.

#### (13) AUDIO/CREATE MP3)

- Ses dili/kanalı seçer.
- MP3 oluşturma menüsüne erişim sağlar.
- $\overline{a}$   $\overline{a}$  (Durdur)
	- Disk oynatımını durdurur.
- $(15)$   $\blacktriangleright$ II (Oynat/Duraklat)
	- Disk oynatımını başlatır, duraklatır ve devam ettirir.

#### **16 [i] INFO**

- Disk için, geçerli durumu veya disk bilgilerini görüntüler.
- Slayt gösterileri için fotoğraf dosyalarını küçük resim olarak görüntüler.

#### $(17)$  OK

• Bir giriş veya seçimi onaylar.

#### (18) SETUP

• Ayarlar menüsüne erişmenizi ve menüden çıkmanızı sağlar.

# Türkçe

# 3 Bağlanın

DVD oynatıcıyı kullanmak için aşağıdaki temel bağlantıları yapın.

#### Temel bağlantılar:

- Video kabloları
- Ses kablolari

#### İsteğe bağlı bağlantılar:

- Sesi diğer cihazlara yönlendirme:
	- Dijital amplifikatör/alıcı
	- Analog stereo sistemi

#### Not

- Tanım ve güç nominal kapasiteleri için ürünün arkasında veya altında bulunan tip plakasına başvurun.
- Herhangi bir bağlantıyı kurmadan veya değiştirmeden önce tüm cihazların elektrik priziyle bağlantılarının kesilmiş olduğundan emin olun.

**l**pucu

• Bu ürünü TV'nize bağlamak için gereksinimlerinize uygun olarak piyasada bulunabilen farklı türde konektörler kullanılabilir. Urününüz bağlantısında size yardımcı olabilecek kapsamlı bilgiler içeren etkileşimli kılavuzu www.connectivityguide.philips. com adresinde bulabilirsiniz.

## Video kabloları bağlantısı

Disk oynatımını görüntülemek için bu DVD oynatıcıyı TV'ye bağlayın.

TV'nin destekleyebileceği en iyi video bağlantısını seçin.

- Seçenek 1: HDMI soketi bağlantısı (HDMI, DVI veya HDCP uyumlu TV için).
- Secenek 2: Komponent video soketlerinden bağlantı (standart TV veya Aşamalı Tarama TV için).
- Seçenek 3: Scart soketinden bağlantı (standart TV için).
- Seçenek 4: Video (CVBS) soketinden bağlantı (standart TV için).

#### Not

• Bu DVD oynatıcıyı doğrudan bir TV'ye bağlamanız gerekir.

## Seçenek 1: HDMI soketi bağlantısı

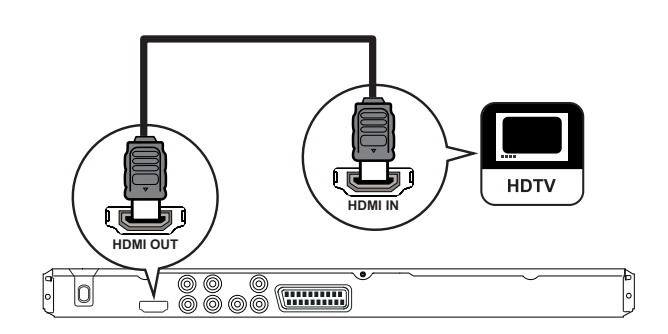

- 1 Bu DVD oynaticidaki HDMI OUT (HDMI ÇIKIŞI) soketiyle TV'deki HDMI giriş soketi arasına bir HDMI kablosu (birlikte verilmez) bağlayın.
	- TV'de sadece DVI bağlantısı varsa HDMI-DVI adaptörü kullanın.

#### Not

• Cihaz HDMI CEC destekliyorsa, uyumlu cihazları tek bir uzaktan kumanda ile kontrol edebilirsiniz (bkz. 'Philips EasyLink'in Kullanımı' bölümü).

## pucu

• Bu tür bağlantılar en iyi görüntü kalitesini sağlar.

### Seçenek 2: Komponent video soketlerinden bağlantı

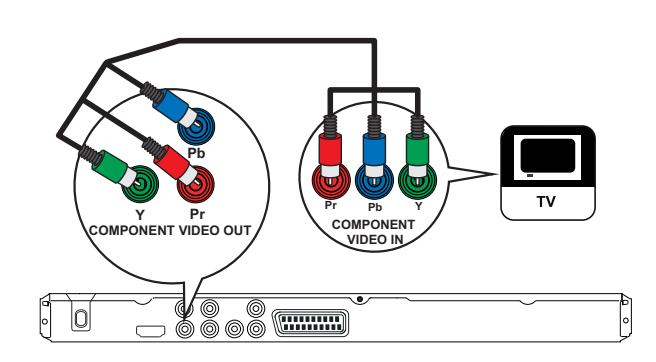

- 1 Bu DVD oynaticidaki Y Pb Pr soketleriyle TV'deki komponent video giriş soketlerini arasına komponent video kabloları (birlikte verilmez) bağlayın.
	- 1. Aşamalı tarama özellikli bir TV kullanılıyorsa, aşamalı tarama modunu açabilirsiniz (ayrıntılar için bkz. bölüm-Aşamalı Taramanın Açılması').
	- lpucu
	- TV'deki komponent video giriş soketi Y Pb/Cb Pr/Cr veya YUV olarak etiketlenmiş olabilir.
- Bu bağlantı türü, iyi bir görüntü kalitesini sağlar.

## Seçenek 3: Scart soketinden bağlantı

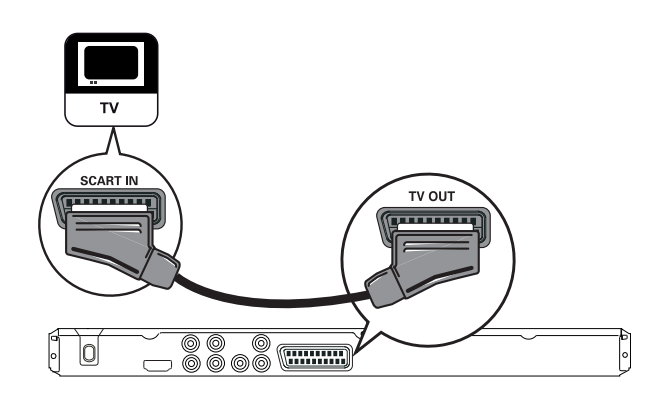

1 Bu DVD oynaticidaki TV OUT (TV ÇIKIŞI) soketiyle TV'deki scart giriş soketi arasına bir scart kablosu (birlikte verilmez) bağlayın.

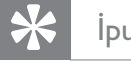

#### İ<sub>pucu</sub>

• Bu bağlantı türü, iyi bir görüntü kalitesini sağlar.

#### Seçenek 4: Video (CVBS) soketinden bağlantı

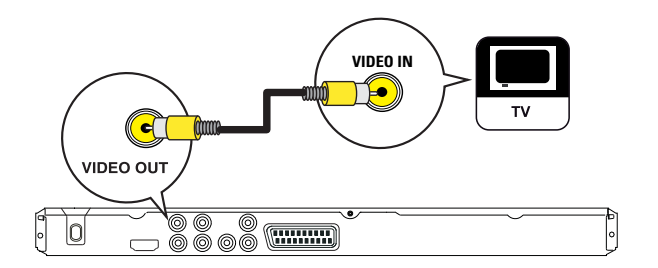

1 Bu DVD oynaticidaki VIDEO OUT (VİDEO ÇIKIŞI) soketiyle TV'deki video giriş soketi arasına bir kompozit video kablosu (birlikte verilmez) bağlayın.

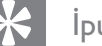

#### pucu

- TV'deki video giriş soketi A/V IN, VIDEO IN, COMPOSITE veya BASEBAND olarak etiketlenmi olabilir.
- Bu bağlantı türü, standart görüntü kalitesi sağlar.

## Ses kabloları bağlantısı

TV'den ses çıkışı almak için DVD oynatıcının sesini TV'ye bağlayın.

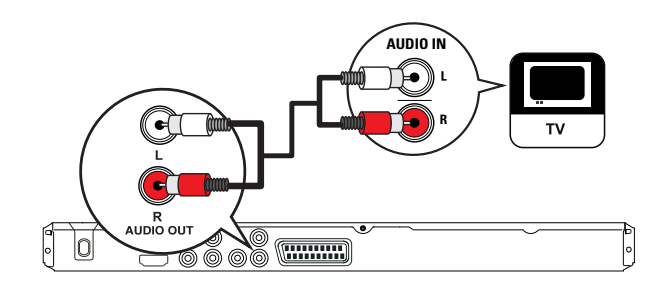

1 Bu DVD oynaticidaki AUDIO OUT L/R (SES ÇIKIŞI SOL/SAĞ) soketleriyle TV'deki ses girişi soketleri arasına ses kabloları (birlikte verilmez) bağlayın.

## Sesi diğer cihazlara yönlendirme

Sesi zenginleştirmek için bu DVD oynatıcıdan gelen sesi diğer cihazlara yönlendirin.

## Dijital amplifikatör/alıcı bağlantısı

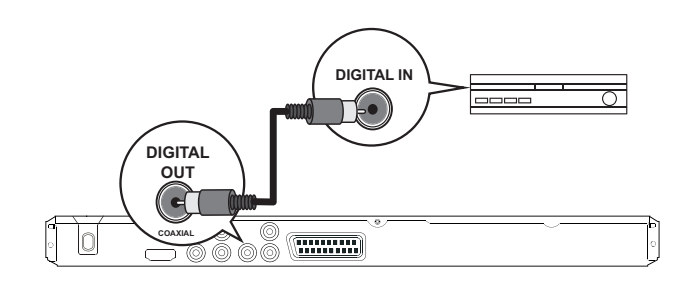

1 Bu DVD oynaticidaki COAXIAL/ **DIGITAL OUT (KOAKSİYEL/DİJİTAL** ÇIKI) soketiyle cihaz üzerindeki COAXIAL/DIGITAL giriş soketi arasına bir koaksiyel kablo (birlikte verilmez) bağlayın.

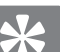

#### pucu

· Ses çıkışını optimum hale getirebilirsiniz, (ayrıntılı bilgi için bkz. 'Ayarların yapılması' - [ Ses ayarları ] > [ Dijital Ses ]).

#### Analog stereo sistem bağlantısı

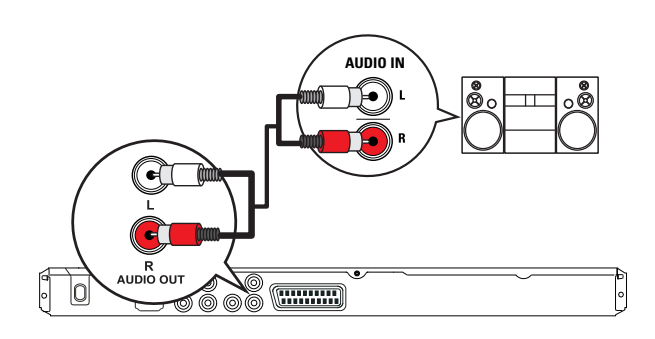

1 Bu DVD oynaticidaki AUDIO OUT L/R (SES ÇIKIŞI SOL/SAĞ) soketleriyle cihaz üzerindeki ses girişi soketleri arasına ses kabloları (birlikte verilmez) bağlayın.

#### **İ**pucu

· Ses çıkışını optimum hale getirebilirsiniz, (ayrıntılı bilgi için bkz. 'Ayarların yapılması' - **[ Ses ayarları ]** >

#### $[$  Analog Çıkış  $]$ ).

## USB cihazı bağlantısı

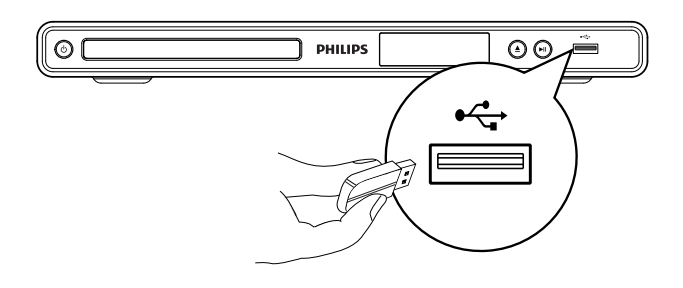

1 USB flash sürücüyü bu DVD oynatıcıdaki  $\cdot$  (USB) soketine bağlayın.

#### Not

- Bu DVD oynatıcı sadece, bu tür cihazlarda saklanan MP3, WMA, DivX veya JPEG dosyalarını oynatabilir/ görüntüleyebilir.
- Dosyaların içeriğine erişmek ve oynatmak için tuşuna basın.

## Güç çıkışı bağlantısı

## Uyarı

• Ürüne hasar verme riski! Güç kaynağı geriliminin DVD oynatıcının arkasında veya altında belirtilen gerilime karşılık geldiğinden emin olun.

## 1 Güç kablosunu prize bağlayın.

→ DVD oynatıcı kullanım için ayarlanmaya hazırdır.

# 4 Başlangıç

## Uzaktan kumandanın hazırlanması

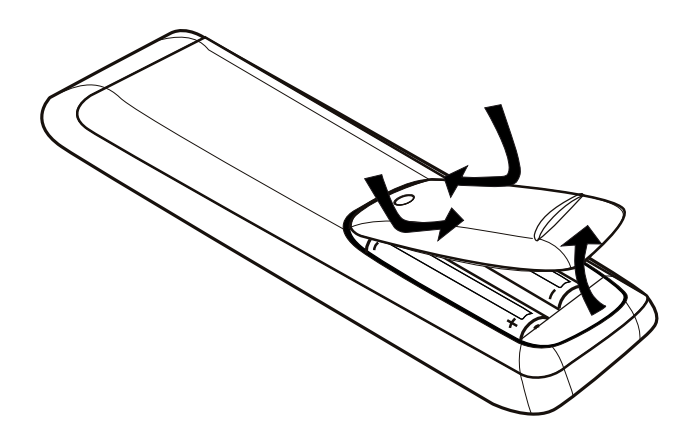

- $1$  Pil bölmesinin kapağını açmak için basın.
- 2 ki adet R03 veya AAA tipi pili, gösterilen şekilde kutupları doğru olarak  $(+/-)$ takın.
- $3$  Pil bölmesini kapatın.

#### Dikkat

- Piller bittiyse veya uzaktan kumanda uzun bir süre kullanılmayacaksa, pilleri çıkarın.
- Pilleri karıştırmayın (eski ve yeni veya karbon ve alkalin vs.).
- Piller kimyasal maddeler içerir, bu nedenle doğru şekilde atılmalıdır.

#### Menüde gezinme

1 Uzaktan kumandayı doğrudan bu DVD oynatıcıdaki uzaktan kumanda sensörüne yöneltin ve istediğiniz fonksiyonu seçin.

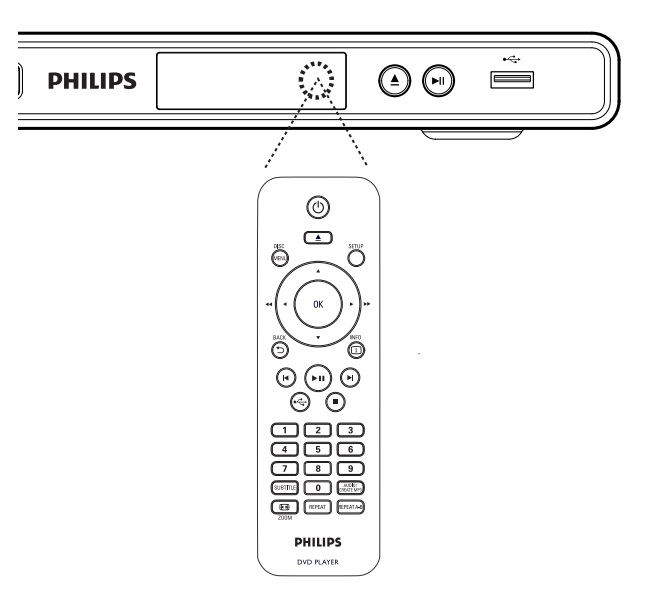

2 Ekran menülerinde gezinmek için uzaktan kumanda üzerinde bulunan aşağıdaki düğmeleri kullanın.

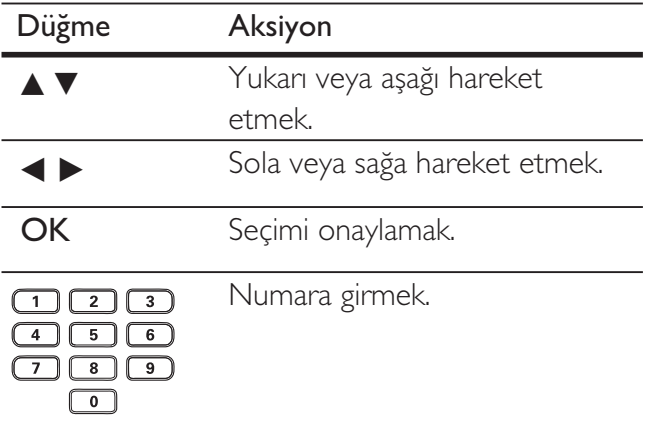

## Doğru izleme kanalının bulunması

- 1 DVD oynatıcıyı açmak için  $\Phi$  tuşuna basın.
- $2$  TV'yi açın ve doğru video giriş kanalını ayarlayın.
	- TV'nizdeki en küçük numaralı kanala giderek, Video In (Video Girişi) kanalını görene kadar TV uzaktan kumandasındaki Kanal Aşağı tuşuna basabilirsiniz.
	- TV'nin uzaktan kumandasındaki  $\bigoplus$ tusuna arka arkaya basabilirsiniz.
	- Bu kanal çoğunlukla en düşük ve en yüksek kanallar arasında yer alıp FRONT, A/V IN, VIDEO, vb. olarak adlandırılabilir.

## lpucu

- TV'deki doğru girişi nasıl seçeceğinizi öğrenmek için TV'nizin kullanım kılavuzuna başvurun.
- Bu DVD oynatıcının ses çıkışı başka bir ses cihazına yönlendirilmişse (ses sistemi veya alıcı gibi), ses cihazını uygun ses giriş kanalını seçerek açın. Ayrıntılı bilgi için cihazın kullanım kılavuzuna başvurun.

## Menü ekran dilini seçin.

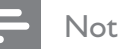

- Bu DVD oynatici HDMI CEC uyumlu bir TV'ye bağlıysa, bu ayarı atlayabilirsiniz. TV ayarlarınızla aynı OSD menü diline otomatik olarak geçer.
- 1 SETUP (AYARLAR) tuşuna basın. Genel Ayar ] menüsü görüntülenir.
- 2 [ Ekran Dili ] seçimini yapın ve ardından  $\blacktriangleright$ tuşuna basın.

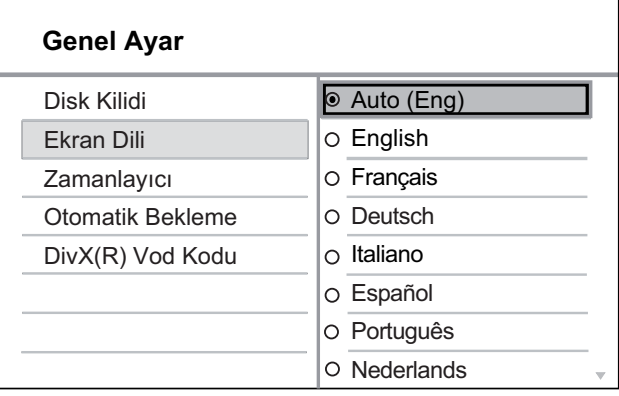

- Dil seçenekleri, bulunduğunuz ülke ya da bölgeye bağlı olarak farklılık gösterebilir. Burada gösterilen resme benzemiyor olabilir.
- 3 Dil seçmek için  $\blacktriangle\blacktriangledown$  düğmesine ve ardından OK (Tamam) düğmesine basın.

## pucu

• DVD ses ve disk menüsü varsayılan dilini ayarlamakla ilgili ayrıntılı bilgi için bkz. 'Ayarların yapılması' -[ Tercihler ].

## Aşamalı Taramanın açılması

Komponent video soketleri olan bir aşamalı tarama tipi TV bağlayın (ayrıntılı bilgi için bkz. 'Video kablolarının bağlanması - Seçenek 2: Komponent video soketlerinden bağlantı').

- $1$  TV'yi açın ve bu DVD oynatıcı için doğru izleme kanalına getirin.
- **2 SETUP** (AYARLAR) tuşuna basın.
- $3 \blacktriangledown$  tuşuna basarak [ Video Ayarı ] seçeneğini seçin.
- **4** [ Komponent Video ] > [ Sebeke ] seçeneklerini seçin ve **OK** düğmesine basın.
- $5$  [Aşamalı ] > [Açık ] seçeneklerini seçin ve **OK** düğmesine basın. → Bir uyarı mesajı görüntülenir.

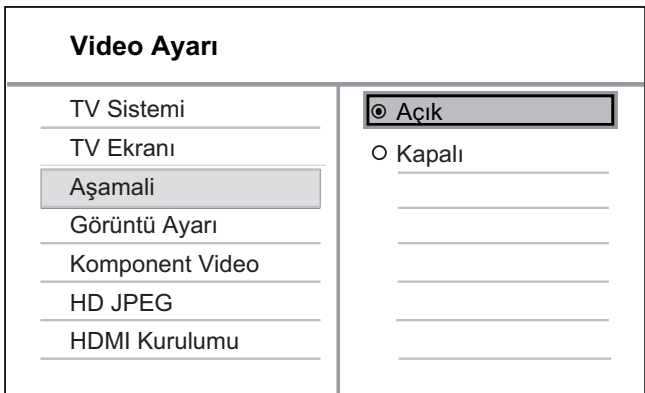

- $6$  Devam etmek için  $[OK]$  seçimini yapın ve OK düğmesine basın.
	- → Aşamalı tarama ayarı tamamlanmıştır.

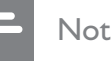

- Ekranda görüntü yoksa veya bozuksa, otomatik kurtarma için 15 saniye bekleyin.
- Görüntü yoksa, aşağıdaki şekilde aşamalı tarama modunu kapatın:
	- 1) Disk bölmesini açmak için  $\triangleq$  düğmesine basın.
	- 2) '1' sayı tuşuna basın.
- 7 Menüden çıkmak için SETUP tuşuna basın.
- $8$  Şimdi TV'de aşamalı tarama modunu açabilirsiniz (bkz. TV kullanım kılavuzu).

#### Not

- Aşamalı Tarama ayarı, HDMI video sinyali algılandığında kullanılamaz.
- Oynatma sırasında, aşamalı tarama hem DVD oynatıcıda, hem de TV'de açıksa, görüntü bozulabilir. Hem bu DVD oynatıcıdaki hem de TV'deki aşamalı taramayı kapatın.

## Philips Easylink kullanımı

Bu DVD oynatıcı, HDMI CEC (Tüketici Elektroniği Kontrolü) kullanan Philips EasyLink'i destekler. HDMI konektörleriyle bağlanan EasyLink uyumlu cihazlar tek bir uzaktan kumandayla kontrol edilebilir.

Philips, tüm HDMI CEC cihazlarıyla %100 birlikte çalışabilirlik garantisi vermez.

- $1$  TV'deki ve bağlı diğer cihazlardaki HDMI CEC işlemlerini açın. Ayrıntı için bkz. TV/ cihaz kullanım kılavuzu.
- $2$  Artık aşağıdaki Philips EasyLink kontrollerinin keyfini çıkarabilirsiniz.

#### Tek dokunuşla oynatma

STANDBY düğmesine bastığınızda TV'niz ve DVD oynatıcınız açılır, ardından video disk oynatımı başlar.

• Tek dokunuşla oynatmayı etkinleştirmek için, çalıştırmadan önce disk bölmesine bir video diski yerleştirilmelidir.

### Tek dokunuşla bekletme

STANDBY düğmesine basılı tuttuğunuzda, bağlı olan tüm HDMI CEC cihazları aynı anda bekleme moduna geçer.

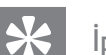

#### **j**pucu

• EasyLink özellikleri varsayılan olarak açık şekilde ayarlanmıştır. Varsayılan ayarı değiştirebilirsiniz, daha fazla bilgi için bkz. 'Ayarların yapılması' - **[ Video Ayar** ] > [ HDMI Kurulumu ] > [ EasyLink Ayarları ].

## 5 Oynatma

## Diskten oynatma

#### Not

- DVD'ler ve DVD oynatıcıları bölgesel kısıtlamalarla tasarlanmıştır. Oynatacağınız DVD videonun oynatıcıyla aynı bölge için üretilmiş olduğundan emin olun (arka kısmında gösterilir).
- Bu DVD oynatici MP3/WMA/JPEG/DivX dosya formatlarının oynatımını destekler.
- DVD-R, DVD+R veya DVD-RW oynatmak için disk sonlandırılmalıdır.

#### Disk oynatma

#### Dikkat!

- Disk bölmesine asla diskten başka bir şey koymayın.
- 1 Disk bölmesini açmak için  $\triangle$  düğmesine basın.
- 2 Diski, etiketi üste gelecek şekilde yerleştirin.
	- Çift yüzlü diskleri, oynatmak istediğiniz yüzü yukarıya gelecek şekilde yerleştirin.
- $3$  Disk bölmesini kapatmak ve disk oynatımını başlatmak için **4** düğmesine basın.
	- Disk oynatımını görüntülemek için, TV'yi bu DVD oynatıcı için doğru kanalda açın.
- $4$  Disk oynatımını durdurmak için  $\blacksquare$ düğmesine basın.

#### **İ**pucu

- Şifre giriş menüsü gösterilirse, oynatmayı başlatabilmek için şifreyi girmeniz gerekir.
- Bir diski yaklaşık 5 dakika boyunca duraklatır ya da durdurursanız, ekran koruyucu devreye girer. Ekran koruyucuyu devre dışı bırakmak için DISC MENU tuşa basın.
- Bir diski duraklattıktan ya da durdurduktan sonra 15 dakika boyunca hiçbir tuşa basılmazsa bu DVD oynatıcı otomatik olarak bekleme moduna geçer.

## Video oynatma

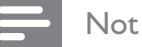

• Video diski için, oynatım her zaman en son durdurulan noktadan devam eder. Oynatımı baştan başlatmak için, mesaj görüntülenirken  $\blacksquare$  tuşuna basın.

#### Başlık kontrol etme

- 1 Bir başlık oynatın.
- $2$  Başlığı kontrol etmek için uzaktan kumandayı kullanın.

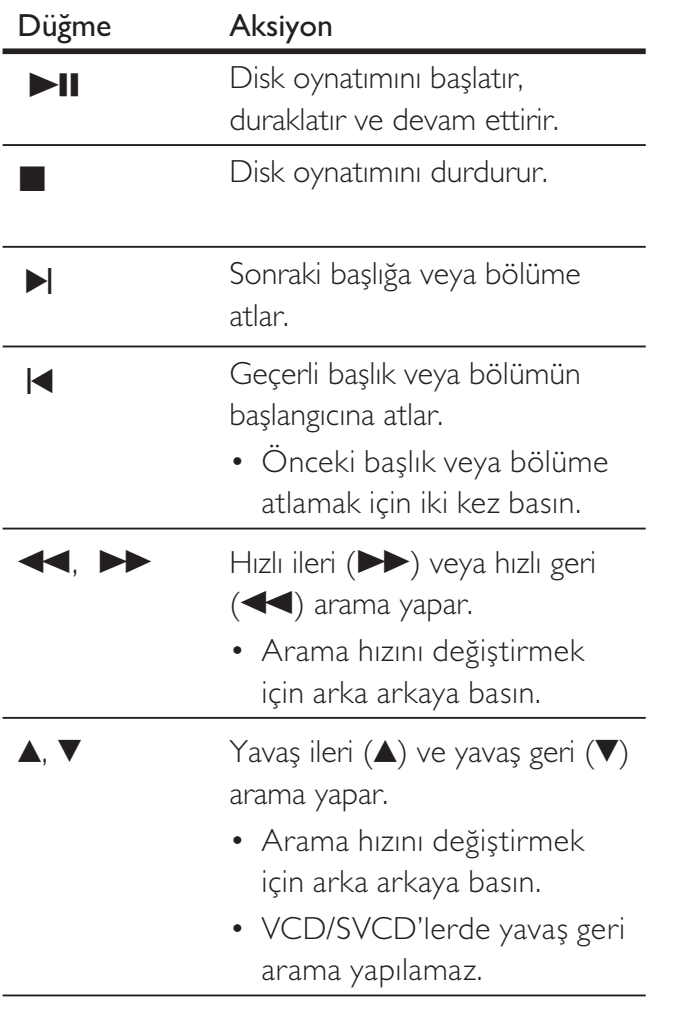

#### Video oynatımının değiştirilmesi

- 1 Bir başlık oynatın.
- $2$  Video oynatımını değiştirmek için uzaktan kumandayı kullanın.

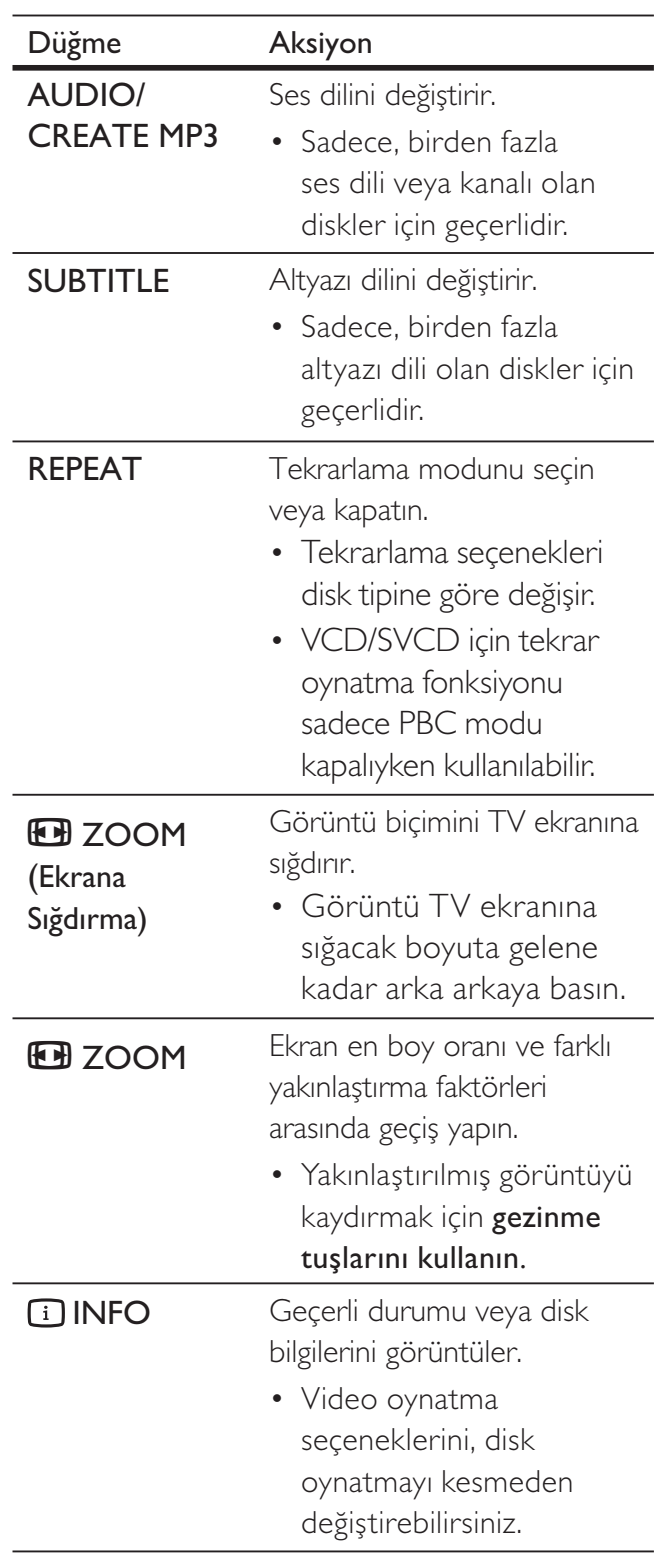

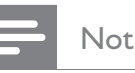

• Bazı işlemler bazı disklerde çalışmayabilir. Ayrıntılar diskle birlikte verilen bilgilere başvurun.

## DVD menüsüne erişim

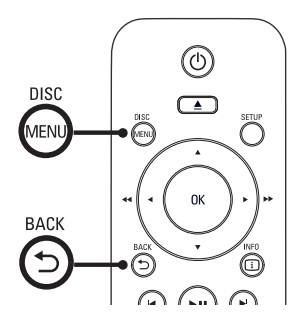

- 1 Ana disk menüsüne erişmek için DISC **MENU** (DİSKMENUSU) tuşuna basın.
- $2$  Bir oynatma seçeneği seçin ve  $OK$ düğmesine basın.
	- Bazı menülerde, seçiminizi girmek için sayı tuşlarına basın.
	- Oynatma sırasında başlık menüsüne dönmek için, **5 BACK** (GERİ) tuşuna basın.

#### VCD menüsüne erisim

VCD/SVCD için PBC (Oynatım Kontrolü) varsayılan fabrika ayarı olarak açıktır. Bir VCD/ SVCD taktığınızda, içerik menüsü görüntülenir.

- 1 Bir oynatma seçeneği seçmek için sayı **tuşlarına**, oynatmayı başlatmak için **OK** tuşuna basın.
	- PBC kapalıysa, menüyü atlar ve ilk parçadan oynatmaya başlar.
	- Oynatma sırasında, menüye dönmek için **5 BACK** (GERİ) tuşuna basın (PBC modu açıksa).

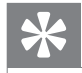

#### pucu

• PBCiçin varsayılan ayar 'Açık'tır. Varsayılan ayarların değiştirilmesi hakkında ayrıntılı bilgiler için bkz. 'Ayarların yapılması >  $[$  Tercihler  $]$  >  $[$  PBC  $]$ .

### Disk içeriğinde önizleme

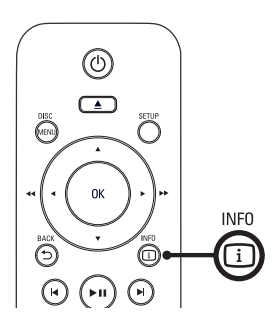

1 Oynatma sırasında **[i] INFO** (BİLGİ) tuşuna basın.

Disk durum menüsü görüntülenir.

2  $\Gamma$  **Önizleme** ] seçimini yapın ve ardından  $\blacktriangleright$ tuşuna basın.

#### DVD

Düzenleme Tipini Seçin:

- Parça Düzeni
- Bölüm Düzeni
- Parça Arası
- Bölüm Aralığı

#### VCD/SVCD

Düzenleme Tipini Seçin:

- Sarkı Düzeni
- Disk Aralığı
- Şarkı Aralığı
- $3$  Bir önizleme seçeneği seçin ve OK tuşuna basın.
	- → Altı küçük resimden oluşan önizleme ekranı görüntülenir.
	- Sonraki/önceki ekrana gitmek için, IV/I tuşlarına basın.
	- Oynatmayı başlatmak için, seçilen küçük resim üzerindeyken **OK** tuşuna basın.

#### Belirli bir zamana hızı atlayarak oynatma

- $1$  Oynatma sırasında  $\Box$  INFO (BİLGİ) tuşuna basın.
	- Disk durumu menüsü görüntülenir.
- 2 Geçen oynatma süresini seçin ve  $\blacktriangleright$  tuşuna basın.
	- $[$  TS Süre  $]$   $(b$ aşlık süresi $)$
	- **[ B Süre ]** (bölüm süresi)
	- [ Disk Süre ] (disk süresi)
	- [ Par Süresi ] (parca süresi)
- 3 Atlamak istediğiniz zamanı girmek için sayı tuşlarına basın.

#### Oynatma süresinin görüntülenmesi

 $1$  Oynatma sırasında  $\overline{1}$  INFO (BİLGİ) tuşuna basın.

Disk durumu menüsü görüntülenir.

- $2$  [Süre Göst ] seçimini yapın ve ardından  $\blacktriangleright$ tuşuna basın.
	- Gösterim seçenekleri disk tipine göre değişiklik gösterir.

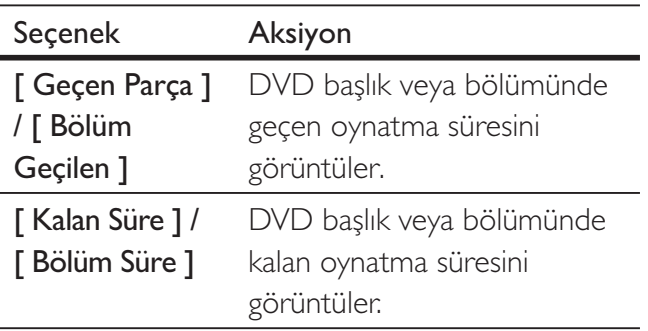

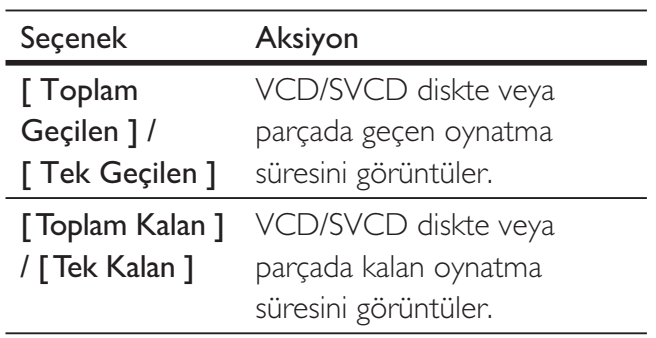

 $3$  Bir seçim yapın ve OK tuşuna basın.

#### DVD oynatımını farklı kamera açılarından görüntüleyin.

 $1$  Oynatma sırasında  $\textcircled{\textsc{i}}$  INFO (BİLGİ) tuşuna basın.

Disk durumu menüsü görüntülenir.

 $2$  [Açı ] seçimini yapın ve  $\blacktriangleright$  tuşuna basın.

#### 3 Açıyı değiştirmek için sayı tuşlarına basın. → Oynatım, seçilen açıya göre değişir.

#### Not

• Yalnızca farklı kamera açılarıyla kaydedilmiş sahneler içeren disklerde kullanılabilir.

#### Belirli bölümler için tekrar oynatma ayarlayın

- $1$  Oynatma sırasında başlangıç noktasında REPEAT A-B (A-BTEKRARLA) tuşuna basın.
- 2 Bitiş noktasını ayarlamak için REPEAT A-B (A-B TEKRARLA) tuşuna yeniden basın.  $\rightarrow$  Tekrar oynatma baslar.
- 3 Tekrar oynatımı iptal etmek için, REPEAT A-B (A-BTEKRARLA) tuşuna tekrar basın.

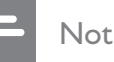

• Tekrar oynatım için bölüm işaretleme, sadece aynı başlık veya parça içinde mümkündür.

#### DivX® video oynatma

DivX video, yüksek oranda sıkıştırmaya rağmen yüksek kaliteyi koruyan dijital bir ortam formatıdır. Bu DVD oynatıcı DivX® Onaylı olduğundan, DivX videonun keyfini çıkarabilirsiniz.

- $1$  DivX video içeren bir disk veya USB takın.
	- USB için,  $\leftarrow$  tuşuna basın.
	- Bir içerik menüsü görüntülenir.
- $2$  Oynatılacak bir başlık seçin ve **OK** tuşuna basın.
- $3$  Başlığı kontrol etmek için uzaktan kumandayı kullanın.

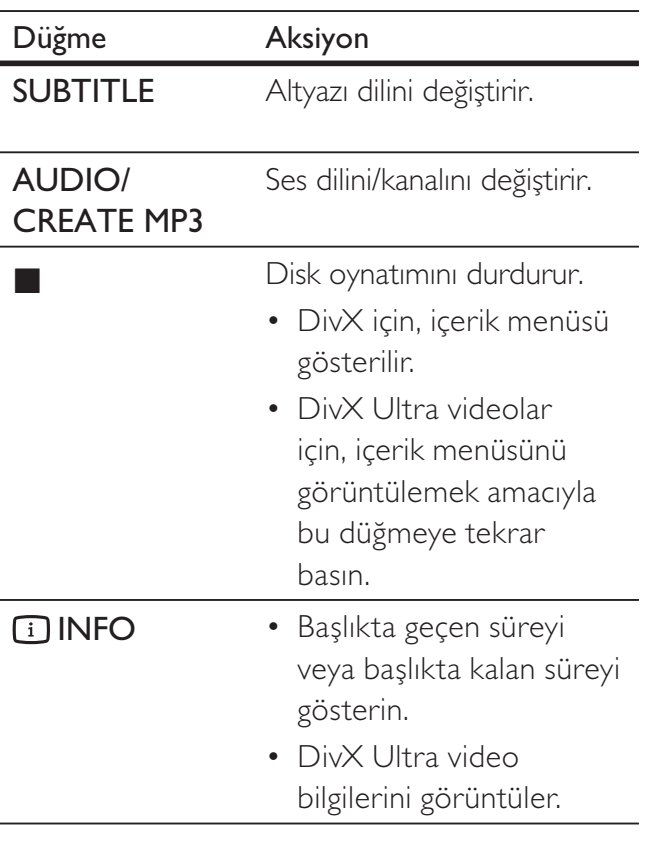

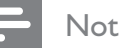

#### • Sadece, bu DVD oynaticinin DivX kayit kodu kullanılarak kiralanan veya satın alınan DivX videoları oynatabilirsiniz (ayrıntılı bilgi için bkz. 'Ayarların

yapılması' - [ **Genel Ayar ] > [ DivX(R) Vod Kodu ]**).

• Altyazı düzgün şekilde görüntülenmiyorsa, altyazı dilini değiştirin (ayrıntılı bilgi için bkz. 'Ayarların yapılması' - [ **Tercihler ] > [ DivX Altyazısı ]**).

## Müzik çalma

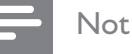

• Bazı ticari ses diskleri için, oynatım en son durdurulan noktadan devam edebilir. Oynatmayı ilk parçadan başlatmak için  $\blacksquare$  düğmesine basın.

#### Parça kontrol etme

- 1 Bir parça oynatın.
- $2$  Parçayı kontrol etmek için uzaktan kumandayı kullanın.

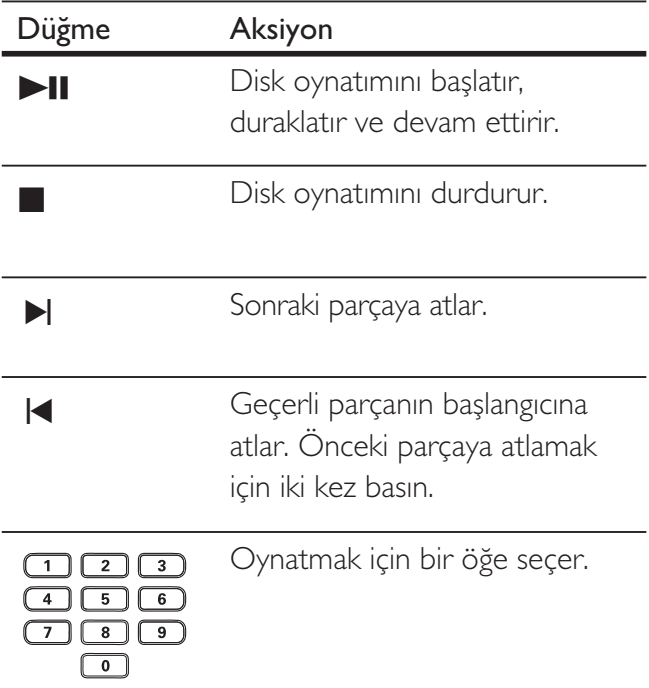

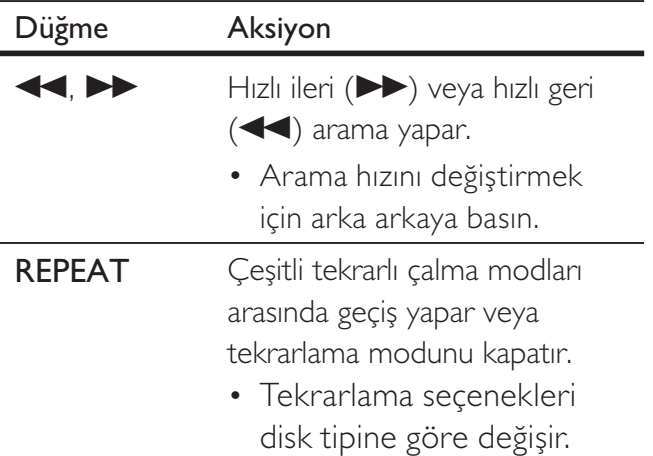

#### Hızlı atlayarak oynatma

 $1$  Oynatma sırasında, aşağıdaki seçeneklerden bir seçilene kadar **11 INFO** (BİLGİ) tuşuna basın.

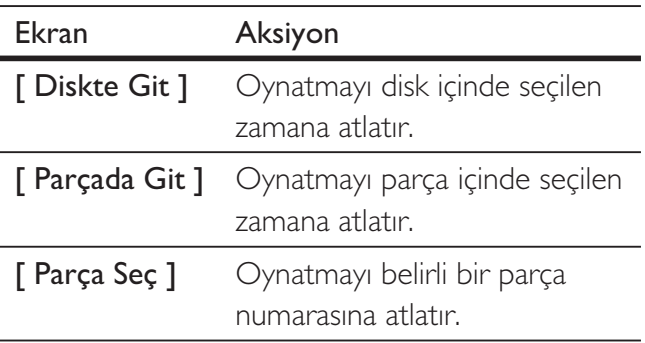

 $2$  Atlamak istediğiniz zamanı/sayıyı girmek için sayı tuşlarına basın.

#### MP3/ WMA müzik çalma

MP3/WMA, yüksek oranda sıkıştırılmış ses dosyası türüdür (.mp3 veya .wma uzantılı dosyalar).

- 1 MP3/WMA müzik içeren bir disk veya USB takın.
	- USB için,  $\leftrightarrow$  tuşuna basın.
	- Bir içerik menüsü görüntülenir.
	- $\mapsto$  Oynatma baslar.
- $2$  Oynatma otomatik olarak başlamazsa oynatmak için bir parça seçin.
	- Başka bir parça/klasör seçmek için,  $\blacktriangle\blacktriangledown$ düğmesine basın, ardından OK düğmesine basın.
- $3$  Ana menüye dönmek için, kök menüsü seçilene kadar **A** tuşuna basın, ardından OK tuşuna basın.

#### Not

- Çoklu oturumlarda kaydedilmiş CD'ler için sadece ilk oturum oynatılır.
- Bu DVD oynatici MP3PRO ses formatini desteklemez.
- MP3 parça adında (ID3) veya albüm adında özel karakterler bulunuyorsa, bu adlar, karakterlerin desteklememesi nedeniyle ekranda doğru görüntülenemeyebilir.
- Dijital Haklar Yönetimi (DRM) ile korunan bazı WMA dosyaları, bu DVD oynatıcıda oynatılamaz.
- Bu DVD oynatıcını desteklenen limiti ni aşan klasörler/dosyalar gösterilmez veya oynatılmaz.

## İpucu

• Veri diski içeriğini klasörler olmadan görüntüleyebilirsiniz, ayrıntılı bilgi için bkz. 'Ayarların yapılması' - [ Tercihler ] > [ MP3/Jpeg Gez ].

## Fotoğraf oynatma

#### Slayt gösterisi olarak fotoğraf oynatma

Bu DVD oynatıcı JPEG fotoğrafları (.jpeg veya . jpg uzantılı dosyalar) oynatabilir.

- 1 JPEG fotoğraflar içeren bir disk veya USB takın.
	- USB için,  $\leftrightarrow$  tuşuna basın.
	- ← Kodak disklerde slayt gösterisi otomatik olarak başlar.
	- $\rightarrow$  Bir IPEG diski için fotoğraf menüsü görüntülenir.
- $2$  Oynatmak istediğiniz klasörü/albümü seçin.
	- Klasördeki/albümdeki fotoğrafların önizlemesi için 11 INFO düğmesine basın.

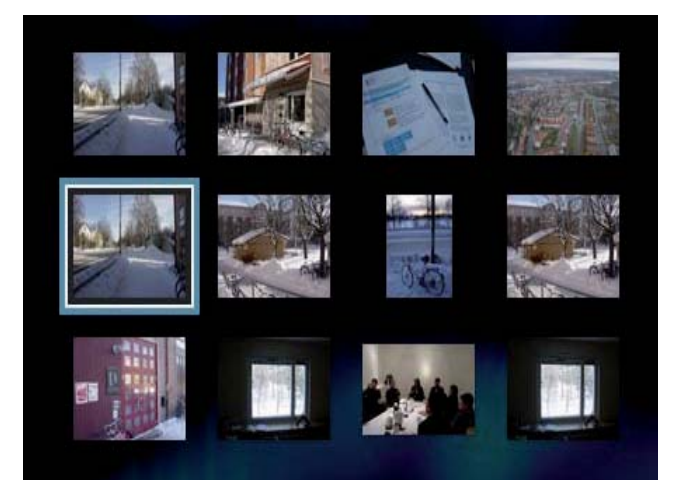

- Bir önceki veya bir sonraki ekran gösterimine gitmek için  $\blacksquare$  / $\blacksquare$  tuşlarına basın.
- Bir fotoğraf seçmek için gezinme **tuşlarına** basın.
- Sadece seçilen fotoğrafı görüntülemek için **OK** düğmesine basın.
- $3$  Slayt gösterisi oynatımını başlatmak için OK düğmesine basın.
	- Menüye dönmek için b BACK (GERİ) tuşuna basın.

#### Not

- · Bir diskte çok sayıda parça/fotoğraf varsa, disk içeriğinin TV'de görüntülenmesi daha uzun sürebilir.
- JPEG fotoğraf, 'exif' tipi dosya olarak kaydedilmemise, gerçek küçük resimler ekranda görüntülenmez. Bu küçük resimler yerine 'mavi dağ' küçük resmi görüntülenir.
- DVD oynatıcı yalnızca, neredeyse tüm dijital fotoğraf makineleri tarafından kullanılan JPEG-EXIF formatına uygun görüntüleri gösterebilir. Motion JPEG ve JPEG'den farklı formatlardaki fotoğrafları veya fotoğraflarla ilgili ses kliplerini görüntüleyemez.
- Bu DVD oynatıcını desteklenen limitini aşan klasörler/dosyalar gösterilmez veya oynatılmaz.

## Fotoğraf oynatımı kontrolü

- 1 Fotoğraf slayt gösterisi oynatın.
- $2$  Fotoğrafi kontrol etmek için uzaktan kumandayı kullanın.

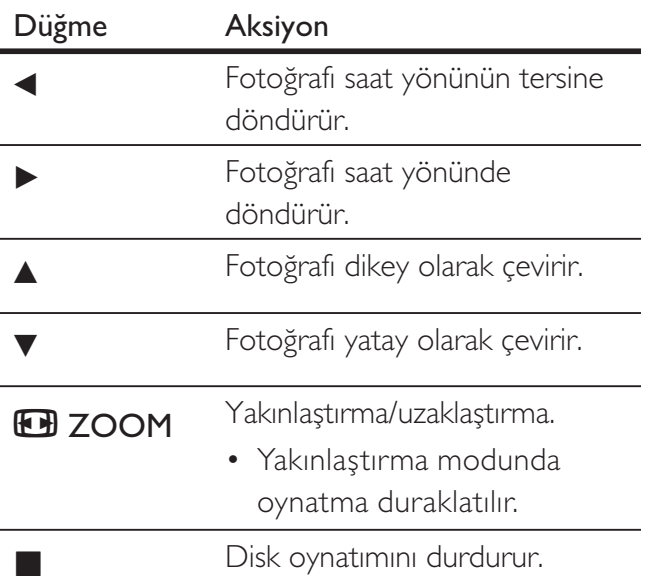

#### Müzikli slayt gösterisi oynatma

Müzikli slayt gösterisi oluşturmak için MP3/ WMA müzik dosyalarını ve JPEG fotoğraf dosyalarını aynı anda oynatın. MP3/WMA ve JPEG dosyaları, aynı diskte kayıtlı olmalıdır.

- 1 MP3/ WMA müzik çalın.
- $2$  Slayt gösterisini başlatmak için, fotoğraf klasörüne/albümüne gidin ve OK tuşuna basın.
	- $\mapsto$  Slayt gösterisi başlar ve fotoğraf klasörünün veya albümün sonuna kadar devam eder.
	- Ses, diskin sonuna kadar çalmaya devam eder.
	- Menüye dönmek için 5 BACK (GERİ) tuşuna basın.
- $3$  Slayt gösterisi oynatımını durdurmak için  $\blacksquare$ düğmesine basın.
- $4$  Müzik oynatımını durdurmak için  $\blacksquare$ düğmesine tekrar basın.

## USB cihazından oynatma

Bu DVD oynatıcı, USB cihazında saklanan MP3, WMA, DivX veya JPEG dosyalarını oynatır/ görüntüler.

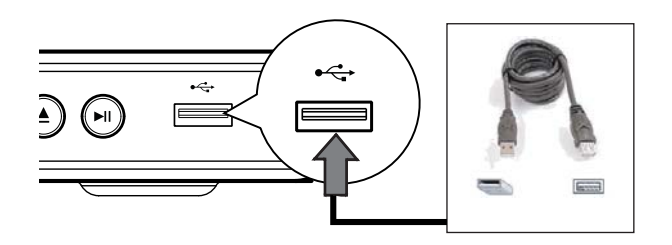

- 1 Bir USB flash sürücüyü bu DVD oynatıcıdaki  $\leftarrow$  (USB) soketine bağlayın.
- $2 \leftrightarrow$ tuşuna basın.
	- Bir içerik menüsü görüntülenir.
	- $\mapsto$  Oynatma başlar.
- $3$  Oynatma otomatik olarak başlamazsa oynatmak için bir dosya seçin.
	- Daha fazla bilgi için bkz. bölümler 'Müzik çalma, Fotoğraf oynatma, Video oynatma'.
- $4$  Oynatımı durdurmak için  $\blacksquare$  düğmesine absın veya USB cihazını çıkarın.
	- Disk moduna değiştirmek için,  $\leftarrow$  veya DISC MENU (DİSKMENÜSÜ) tuşuna basın.

#### İpucu

- Cihaz USB soketine oturmuyorsa, cihazı bir USB uzatma kablosu ile bağlayın.
- Bilgisayara bağlandığında ek program kurulumu gerektiren dijital fotoğraf makineleri desteklenmez.

## 6 Gelişmiş özellikler

## MP3 dosyaları oluştur

Bu DVD oynatıcıyı kullanarak ses CD'lerini, MP3 ses dosyalarına dönüştürebilirsiniz. Oluşturulan MP3 ses dosyaları USB cihazında saklanır.

- 1 Bir ses CD'si takın.
- $2$  USB flash sürücüyü bu DVD oynatıcıdaki (USB) soketine bağlayın.
- 3 Disk oynatımı sırasında, AUDIO/CREATE MP3 (SES/MP3 OLUŞTUR) tuşuna basın.
- 4 Menüdeki [ Evet ] seçeneğini seçin ve OK tuşuna basın.

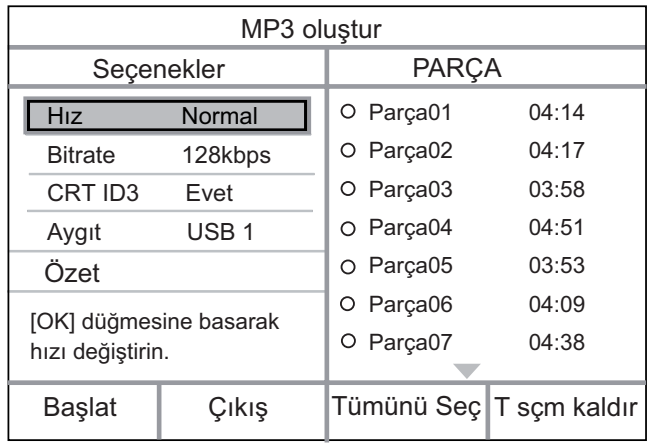

 $5$  [ Seçenekler ] panelinden dönüşüm seçeneklerini seçin ve **OK** tuşuna basın.

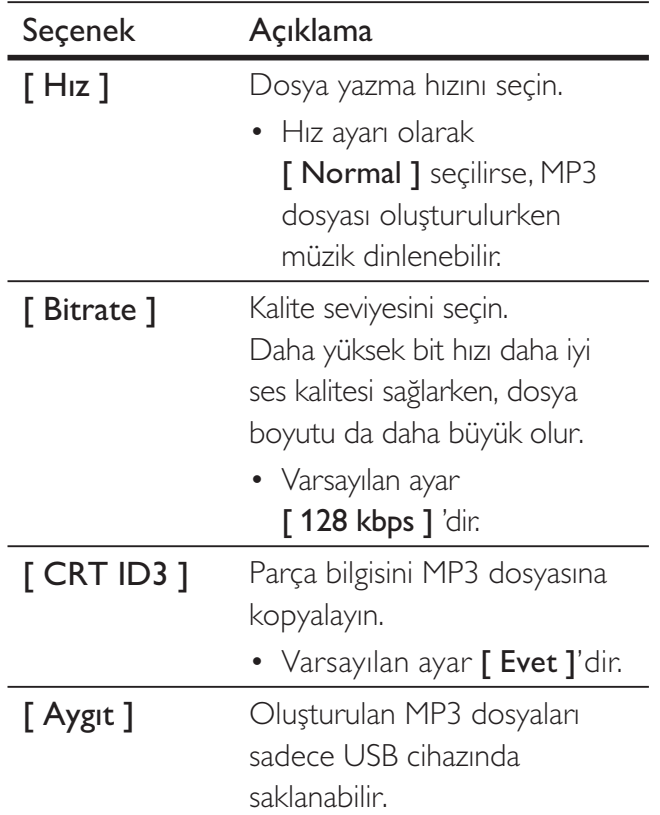

- $6 \rightarrow$  tuşuna basarak [ PARÇA ] paneline erisin.
- 7 Ses parçasını ve ardından OK tuşuna basın.
	- Başka bir parça seçmek için, 7 numaralı adımı tekrarlayın.
	- Tüm parçaları seçmek için menüdeki, [ Tümünü Seç ] seçeneğini seçin ve OK tuşuna basın.
	- Tüm parçaların seçimini kaldırmak için, menüdeki **[ T sçm kaldır ]** seçeneğini seçin ve OK tuşuna basın.

Türkçe

- 8 Dönüştürmeyi başlatmak için menüdeki [ Başlat ] seçeneğini seçin, ardından OK tuşuna basın.
	- → İşlem tamamlandıktan sonra, tüm yeni MP3 dosyalarını kaydetmek için USB cihazında yeni bir klasör oluşturulur.
	- Menüden çıkmak için, [ Çıkış ] seçeneğini seçin ve **OK** tuşuna basın.

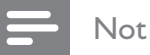

- Dönüştürme sırasında, hiçbir tuşa basmayın.
- DTS CD'ler ve kopya korumalı CD'ler dönüştürülemez.
- Yazma korumalı veya parola korumalı USB cihazları, MP3 dosyalarını depolamak için kullanılamaz.

# Türkçe

## 7 Ayarların yapılması

Bu bölümde, DVD oynatıcının çeşitli ayar seçenekleri anlatılmaktadır.

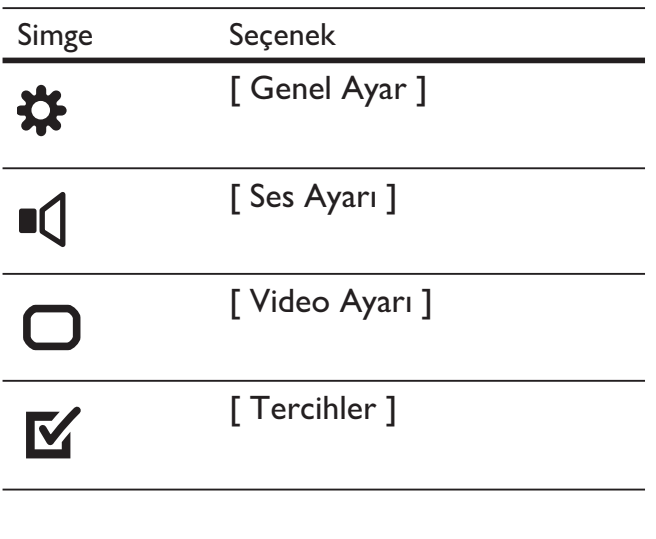

Not

• Ayar seçeneğinin soluk görünmesi, bu ayarın geçerli durumda değiştirilemeyeceği anlamına gelir.

## Genel ayarlar

1 SETUP tuşuna basın.

[ Genel Ayar ] menüsü görüntülenir.

- $2 \rightarrow$  düğmesine basın.
- $3$  Bir seçim yapın ve OK tuşuna basın.

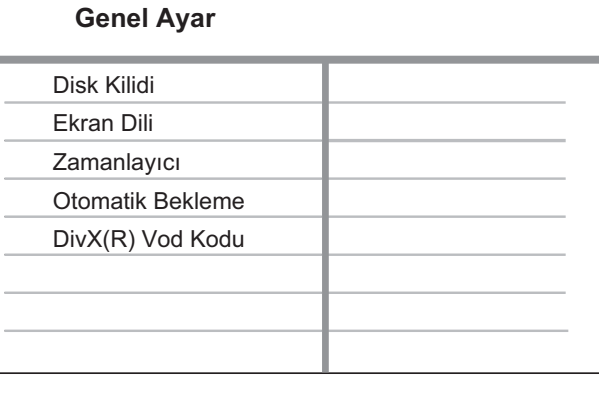

## $4$  Bir ayar seçin ve OK düğmesine basın.

- $\cdot$  Önceki menüye dönmek için  $\blacktriangleleft$  tuşuna basın.
- Menüden çıkmak için **SETUP** (AYARLAR) tuşuna basın.

#### Not

• Yukandaki seçeneklerin açıklamaları için bkz. ilerideki sayfalar.

#### [ Disk Kilidi ]

Belirli diskler için oynatma kısıtlaması ayarlayın. Başlamadan önce, diski disk bölmesine yerletirin (maksimum 20 disk kilitlenebilir).

- $[$  Kilitle  $]-$  geçerli diske erişimi kısıtlar. Kilitledikten sonra bu diski oynatmak veya kilidini açmak istediğinizde, şifreyi girmeniz gerekir.
- [ Kilidi  $A\varsigma$  ] bütün diskleri oynatır.

#### **l**pucu

• Şifreyi [ Tercihler ] > [ Şifre ] seçeneğine giderek ayarlayabilir ve değiştirebilirsiniz.

#### [ Ekran Dili ]

Varsayılan ekran menü dilini seçer.

#### [Zamanlayıcı]

Belirli bir süre sonunda otomatik olarak bekleme moduna geçer.

- [ Kapalı ] uyku modunu devre dışı bırakır.
- [ 15 Dak ], [ 30 Dak ], [ 45 Dak ],  $[60$  Dak  $]-$  DVD oynaticinin bekleme moduna geçmesi için geri sayım süresini seçin.

#### [ Otomatik Bekleme ]

Beklemeye otomatik geçme modunu kapatır veya açar. Bu bir enerji tasarrufu özelliğidir.

- $[Açik] 15$  dakika boyunca herhangi bir işlem yapılmadığında bekleme moduna geçecek şekilde ayarlar (örneğin, duraklatma veya durdurma modunda).
- [ Kapalı ] otomatik bekleme modunu devre dışı bırakır.

### [ DivX(R) Vod Kodu ]

DivX® kayıt kodunu görüntüler.

- **l**pucu
- www.divx.com/vod adresinden video kiralar veya satın alırken bu DVD oynatıcının DivX kayıt kodunu girin. DivX® VOD (Video On Demand) servisi ile kiralanan veya satın alınan DivX videolar, sadece kayıtlı oldukları cihazda oynatılabilir.

## Ses ayarları

- 1 SETUP tuşuna basın. Genel Ayar ] menüsü görüntülenir.
- $2 \quad$  V tuşuna basarak [ Ses Ayarı ] seçeneğine gelin ve ▼ tuşuna basın.
- $3$  Bir seçim yapın ve OK tuşuna basın.

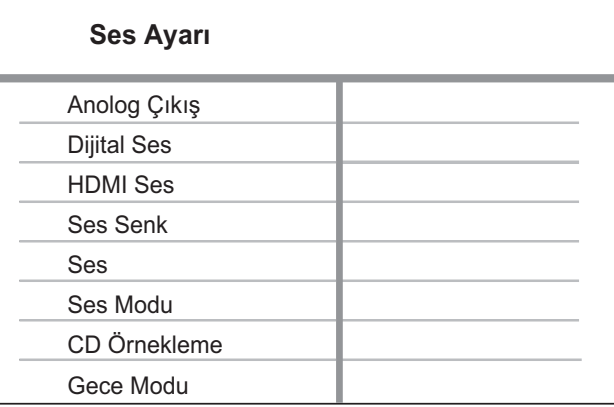

- $4$  Bir ayar seçin ve OK düğmesine basın.
	- Önceki menüye dönmek için  $\blacktriangleleft$  tuşuna basın.
	- Menüden çıkmak için SETUP (AYARLAR) tuşuna basın.

#### Not

• Yukandaki seçeneklerin açıklamaları için bkz. ilerideki sayfalar.

# Türkçe Ayarları n yapı lması

## [ Anolog Çıkış ]

Analog ses soketi üzerinden bağlanan ses cihazına göre analog ses ayarını seçer.

- [ Stereo ] stereo çıkış için.
- $[IIT/RT] i$ ki hoparlörden surround ses çıkışı için.

## [ Dijital Ses ]

Dijital soket üzerinden bağlanan dijital amplifikatöre/alıcıya göre ayarı seçer.

• [ Dijital Çıkış ] - dijital çıkış tipini seçer.

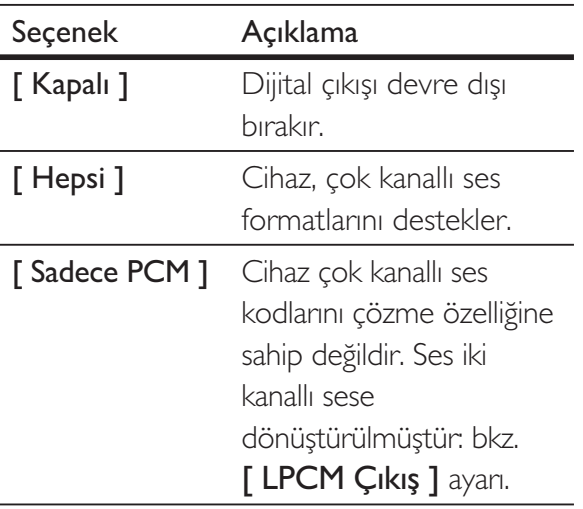

• [ LPCM Çıkış ] – LPCM (Doğrusal Darbe Kodu Modülasyonu) çıkış örnekleme hızını seçer.

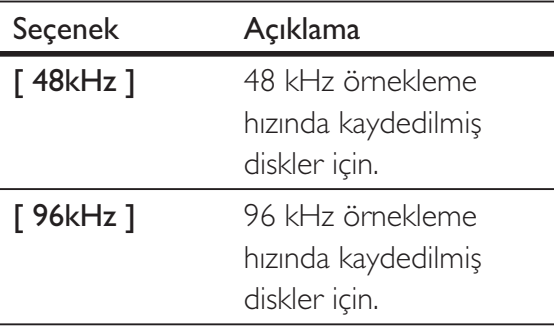

## Not

- [ Dijital Ses ] ayarı sadece [ HDMI Ses ] seçeneği [ Kapalı ] olarak ayarlandığında kullanılabilir.
- [ LPCM Çıkış ] ayarı sadece [ Dijital Çıkış ] [ Sadece PCM ] seçeneği seçildiğinde kullanılabilir.
- Örnekleme hızı ne kadar yüksekse, kalite de o kadar yüksektir.

## [ HDMI Ses ]

Bu DVD oynatıcıyı ve televizyonu bir HDMI kablosu ile bağladığınızda ses çıkışı ayarını seçin.

- $[$  Açık  $]-$  ses çıkışı TV'den alınır. Disk üzerindeki ses formatı desteklenmiyorsa, iki kanallı ses (doğrusal PCM) ayarına geçecektir.
- $\cdot$  [ Kapalı ] TV'den ses çıkışını devre dışı bırakır.

## [ Ses Senkronu ]

Bir video diski oynattığınızda, ses çıkışı için varsayılan gecikme süresini ayarlayın.

- 1. OK tuşuna basın.
- 2. Gecikme süresini ayarlamak için  $\blacktriangleleft$ tuşlarına basın.
- 3. Ayarı onaylamak ve çıkmak için OK düğmesine basın.

## [ Ses ]

Bir disk çalarken varsayılan ses düzeyini ayarlar.

- 1. OK tuşuna basın.
- 2. Sesi ayarlamak için < > tuşlarına basın.
- 3. Ayarı onaylamak ve çıkmak için OK düğmesine basın.

## [ Ses Modu ]

Ses çıkışını zenginleştirmek için önceden ayarlı bir ses efekti seçer.

- $[3D]$  sol ve sağ ses kanallarından çıkan bir sanal surround ses efekti seçer.
- [ Sinema Modu ]  $-$  filmler için bir ses efekti seçer.
- [ Müzik Modu ]  $-$  müzik için bir ses efekti seçer .

### [ CD Örnekleme ]

Stereo modunda daha iyi ses kalitesi için, müzik CD'sini daha yüksek örnekleme hızıyla dönüştürün.

- [ Kapalı ] CD örneklemeyi kapatır.
- $[88.2kHz]$  orijinal örnekleme hızının iki katı hızla dönüştürür.
- $[176.4kHz]$  orijinal örnekleme hızının dört katı hızla dönüştürür.

#### [ Gece Modu ]

DVD'leri Dolby Digital modunda kısık sesle, başkalarını rahatsız etmeden oynatabilirsiniz. Yüksek ses çıkışı azaltılacak, düşük ses çıkışı duyulabilir bir seviyeye yükseltilecektir.

- $[$  Açık  $]$  gece modunu açar.
- $[Kapal-1]$  tam dinamik aralıkla surround sesin keyfini çıkarın.

## Video ayarları

- 1 SETUP tuşuna basın. Genel Ayar ] menüsü görüntülenir.
- $2 \blacktriangledown$  tuşuna basarak [ Video Ayarı ], seçeneğine gelin ve ardından  $\blacktriangleright$  tuşuna basın.
- $3$  Bir seçim yapın ve OK tuşuna basın.

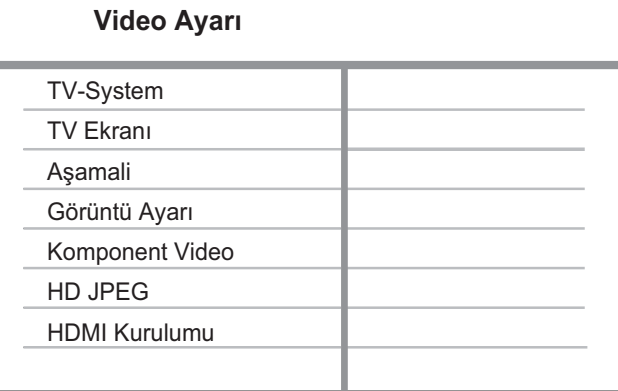

- $4$  Bir ayar seçin ve OK düğmesine basın.
	- $\cdot$  Önceki menüye dönmek için  $\triangleleft$  tuşuna basın.
	- Menüden çıkmak için SETUP (AYARLAR) tuşuna basın.

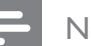

#### Not

• Yukandaki seçeneklerin açıklamaları için bkz. ilerideki sayfalar.

Türkçe

## [ TV Sistemi ]

Video düzgün gösterilmiyorsa, ayarıdeğiştirin. Bu ayar, varsayılan olarak ülkenizdeki en yaygın ayarlara uyar.

- **[ PAL ]** PAL sistemli TV içindir.
- $\int$  Coklu ] hem PAL hem de NTSC sistemleriyle uyumlu TV içindir.
- [ NTSC ] NTSC sistemli TV içindir.

## [ TV Ekranı ]

Ekran formatını, görüntünün TV'de görüntülenmesini istediğiniz şekilde ayarlar.

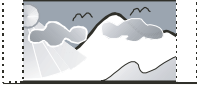

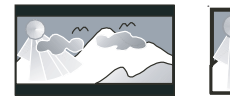

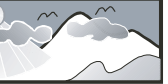

**4:3 Pan Scan (PS) 4:3 Letter Box (LB) 16:9 (Wide Screen)**

- $[4:3$  Pan Scan  $]$  standart TV için, kırpılmış kenarlarla tam yükseklikte ekran gösterimi.
- $\lceil 4:3 \text{ Letter Box } ]$  standart bir TV için, üstte ve altta siyah boşlukların bulunduğu 'geniş ekran' içindir.
- $[16:9]$  (Geniş Ekran) geniş ekran TV için (çerçeve oranı 16:9).

## [ Aşamalı ]

Aşamalı taramalı TV HDMI kablosuyla bağlı değilse, aşamalı tarama modunu açın.

- $[Açik]$  aşamalı tarama modunu açar.
- [ Kapalı ] aşamalı tarama modunu kapatır.
- **j**pucu
- Daha ayrıntılı açıklama bulunmaktadır. Ayrıntılı bilgi için bkz. 'Başlangıç - Aşamalı Taramanın açılması'.

## [ Görüntü Ayarı ]

Onceden tanımlı bir fotoğraf renk ayarı grubu seçin veya kişisel ayarı özelleştirin.

- [ Standart  $]-$  orijinal renk ayari.
- $[$  Parlak  $]$  canlı renk ayarı.
- [ Yumuşak ] sıcak renk ayarı.
- [ Kişisel ] renk ayarını özelleştirir. Parlaklık, kontrast, keskinlik ve renk doygunluğu seviyesini ayarlayın ve ardından OK düğmesine basın.

## [ Komponent Video ]

DVD oynatıcıyla TV arasındaki video bağlantısına uyan video çıkışını seçer.

- **[ Geçmeli ]** komponent video (Y Pb Pr) bağlantısı için.
- $[RGB]$  scart  $(TV \subset V \cup S)$  bağlantısı için.

## [ HD JPEG ]

Bu DVD oynatıcı ve TV'yi bir HDMI kablosuyla bağlayarak, orijinal çözünürlüğünde, rötuşlanmamış ve sıkıştırılmamış JPEG fotoğrafların keyfini çıkarın.

- [ Açık ] yüksek çözünürlükte gösterim.
- [ Kapalı ] standart gösterim.

#### Not

• Bu DVD video oynatıcı 720p ve üzerindeki görüntü çözünürlüklerini destekler.

#### [ HDMI Kurulumu ]

Bu DVD oynatıcıyı ve TV'yi HDMI kablosu ile bağladığınızda, TV'nin desteklediği en iyi HDMI ayarını seçin.

• [ Çözünürlük ] - TV'nin gösterim özelliği ile uyumlu bir video çözünürlüğü seçin.

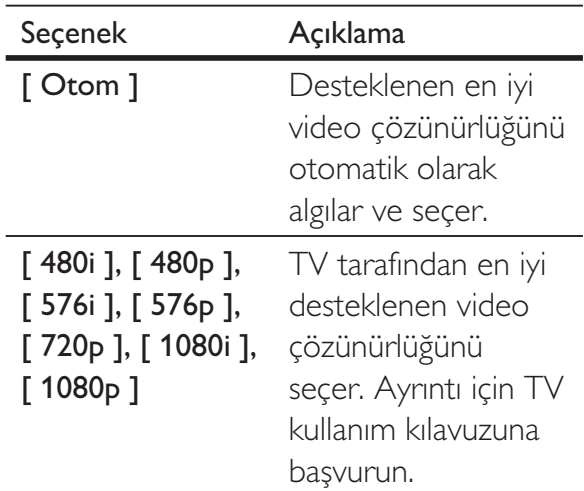

#### Not

• Bu ayar TV ile uyumlu değilse, boş bir ekran gösterilir. Otomatik kurtarma için 15 saniye bekleyin veya aşağıdaki adımları izleyerek varsayılan moda geçin: 1) Disk bölmesini açmak için **4** düğmesine basın. 2) '1' sayı tuşuna basın.

•  $[$  Geniş Ekran Formt.  $]-$  disk oynatimi için geniş ekran formatını tanımlar.

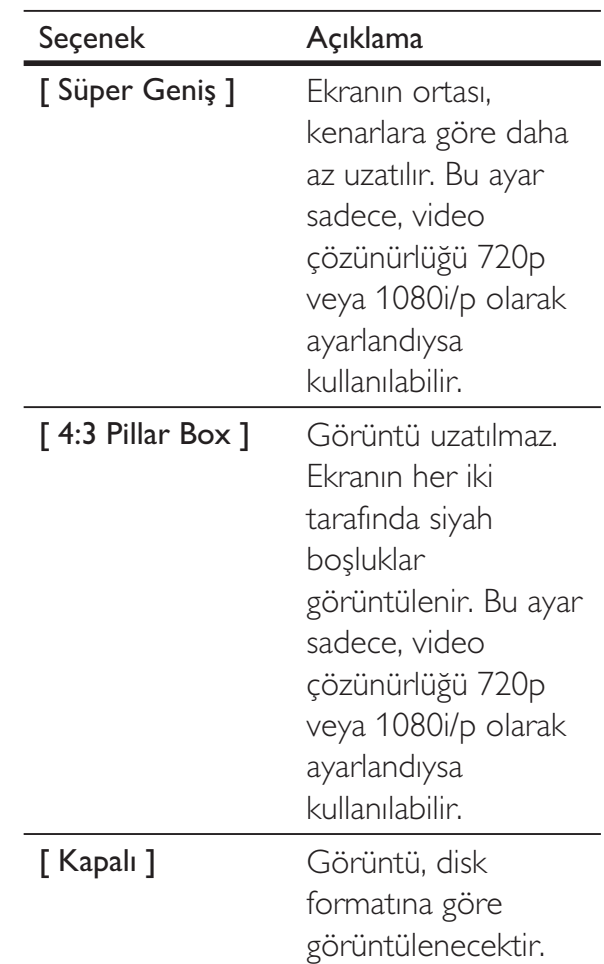

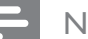

#### Not

• Bu ayar sadece [ TV Ekranı ] ayarı için [ 16:9 ] seçildiğinde kullanılabilir.

Ayarları

• [ EasyLink Ayarları ] - Bu DVD oynatıcı HDMI CEC uyumlu TV'ye/cihazlara bağlıysa, bağlı tüm cihazlar aşağıdaki komutlara aynı anda yanıt verebilir:

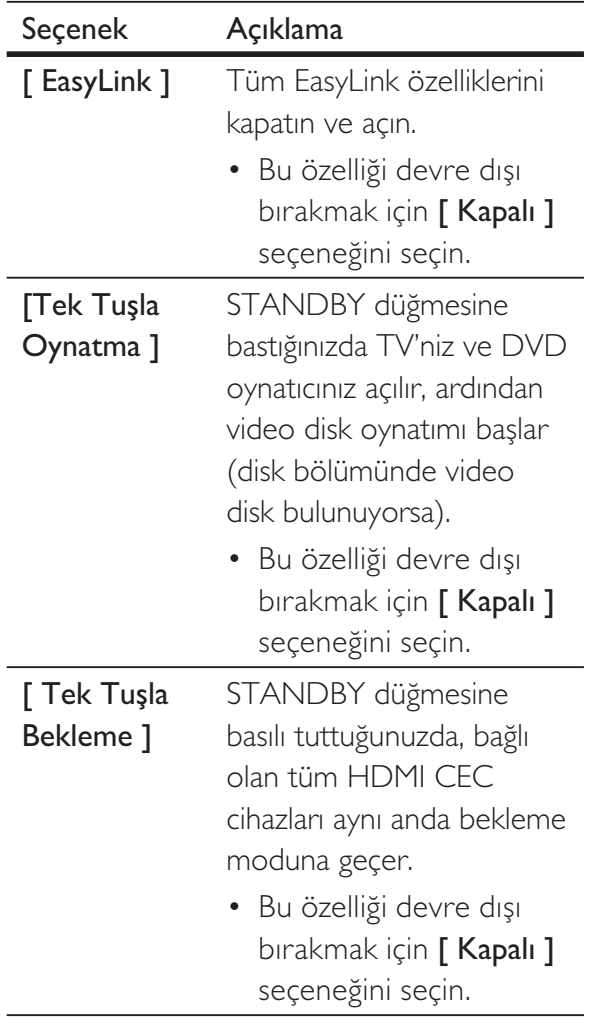

Not

- Philips, tüm HDMI CEC uyumlu cihazlarla %100 uyumlu çalışabileceğine dair garanti vermez.
- EasyLink kontrollerini kullanmaya başlamadan önce TV'nizdeki/cihazlarındaki HDMI CEC işlemlerini açmanız gerekir. Daha fazla bilgi için TV'nin/cihazların kullanım kılavuzuna başvurun.

## **Tercihler**

- 1 SETUP tuşuna basın. [ Genel Ayar ] menüsü görüntülenir.
- 2 **v** tuşuna basarak [ Tercihler ] seçeneğini seçin ve ardından > tuşuna basın.
- $3$  Bir seçim yapın ve OK tuşuna basın.

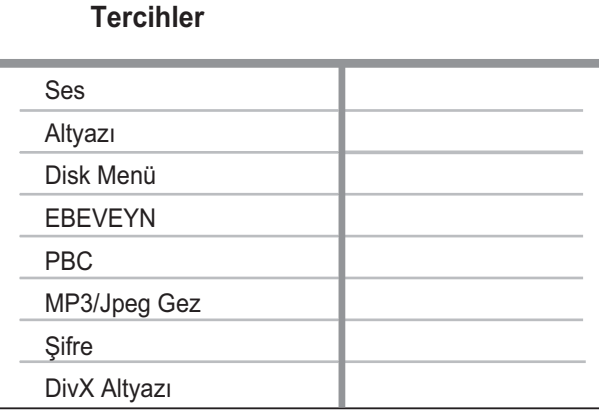

 $4$  Bir ayar seçin ve OK düğmesine basın.

- $\cdot$  Önceki menüye dönmek için  $\blacktriangleleft$  tuşuna basın.
- Menüden çıkmak için **SETUP** (AYARLAR) tuşuna basın.

#### Not

- [ Tercihler ] seçeneğine erişebilmek için önce diski durdurun.
- Yukandaki seçeneklerin açıklamaları için bkz. ilerideki sayfalar.

### [ Ses ]

DVD'ler için varsayılan ses dilini seçer.

## [ Altyazı ]

DVD'ler için varsayılan altyazı dilini seçer.

#### [ Disk Menü ]

DVD'ler için menü dilini seçer.

#### Not

- · Ayarladığınız dil diskte yoksa, disk kendi varsayılan dilini kullanır.
- Bazı DVD'lerde altyazı/konuşma dili sadece disk menüsü kullanılarak değiştirilebilir.
- Menüde listelenmeyen dilleri seçmek için [ Diğerleri ] seçeneğini seçin. Ardından bu kullanım kılavuzunun arkasındaki Dil Kodu listesini kontrol edin ve ilgili Language Code (dil kodunu) girin.

#### [ EBEVEYN ]

Çocuklar için uygun olmayan DVD'lere erişimi kısıtlar. Bu tür DVD'ler, derecelendirme ile kaydedilmelidir.

- 1. OK tuşuna basın.
- 2. Bir derecelendirme seviyesi seçin, ardından OK tuşuna basın.
- 3. Şifre girmek için sayı tuşlarına basın.

#### Not

- [ EBEVEYN ] seçeneğinde ayarlanan seviyenin üzerinde derecelendirilmiş DVD'lerin oynatılması için sifre gerekir.
- Derecelendirmeler ülkeye bağlıdır. Tüm disklerin oynatımına izin vermek için '8' seçeneğini seçin.
- Bazı DVD'ler, üzerlerinde dereceler belirtiliyor olsa bile derecelendirme ile kaydedilmemiş olabilir. Bu fonksiyon, bu tür DVD'ler için etkili değildir.

#### lpucu

§ifreyi [ Tercihler ] > [ Şifre ] seçeneğine giderek ayarlayabilir ve değiştirebilirsiniz.

#### [ PBC ]

PBC (oynatma kontrolü) ile kaydedilmiş VCD'ler/SVCD'lerde, disk içeriğine etkilesimli bir menü ile erisebilirsiniz.

- $[Açik]$  oynatma için bir disk yüklediğinizde bir dizin menüsü görüntüler.
- [ Kapalı ] menüyü atlayın ve ilk parçadan oynatmaya başlayın.

#### [ MP3/Jpeg Gez ]

Klasörleri göstermek veya tüm dosyaları göstermek için seçin.

- $\cdot$  [ Dosyaları Görüntüle ] tüm dosyaları görüntüler.
- [ Klasörleri Görüntüle ] MP3/WMA dosyalarının klasörlerini görüntüler.

#### $\int$  Şifre ]

Kilitli diskler ve kısıtlı DVD'leri oynatmak için şifre oluşturmak veya şifreyi değiştirmek istiyorsanız TV'deki talimatları izleyin.

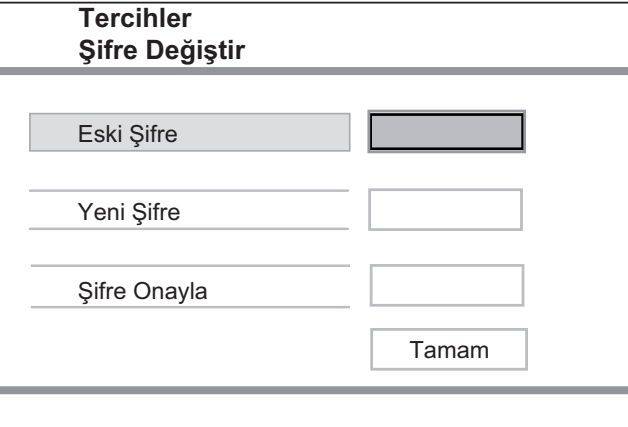

- 1. Şifre olarak '136900' ya da son ayarladığınız şifreyi [ Eski Şifre ] alanına girmek için **sayı tuşlarını** kullanın.
- 2. Yeni şifreyi **[ Yeni Şifre ]** alanına girin.
- 3. Yeni şifreyi [ Şifreyi Onayla ] alanına yeniden girin.
- **4.** Menüden çıkmak için **OK** tuşuna basın.

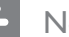

#### Not

• Şifreyi unutursanız, yeni bir şifre oluşturmadan önce '136900' girin.

## [ DivX Altyazı ]

DivX altyazısını destekleyen bir karakter seti seçer.

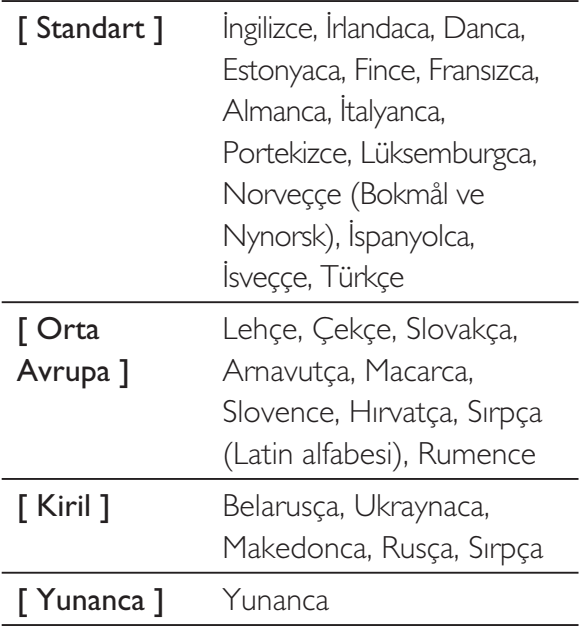

## Not

• Altyazı dosyası ile film dosyasının adlarının tamamen aynı olduğundan emin olun. Orneğin, film dosyasının adı 'Movie.avi' ise, altyazı dosyasının adını 'Movie.sub' veya 'Movie.srt' yapmalısınız.

### [ Sürüm Blg ]

Bu DVD oynatıcının yazılım sürümünü gösterir.

Bu bilgi, Philips web sitesinde indirebileceğiniz ve bu DVD oynatıcıya kurabileceğiniz daha yeni bir yazılım sürümü olup olmadığını öğrenmek istediğinizde gereklidir.

#### [Varsayılan]

Bu DVD oynatıcının [ Disk Kilidi ], [ Şifre ] ve **[ EBEVEYN ]** dışındaki tüm ayarlarını fabrika ayarlarına sıfırlar.

## 8 Ek bilgiler

## Yazılım güncelleme

Güncellemeleri kontrol etmek için, bu DVD oynatıcıdaki yazılım sürümünü Philips web sitesinde bulunan (varsa) en yeni yazılım sürümü ile karşılaştırın.

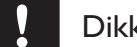

#### Dikkat

• Güç kaynağı yazılım yükseltmesi sırasında kesilmemelidir!

## 1 SETUP tuşuna basın.

**2** [ Tercihler  $1 > 5$  Sürüm Blg ] seçimini yapın ve ardından **OK** düğmesine basın.

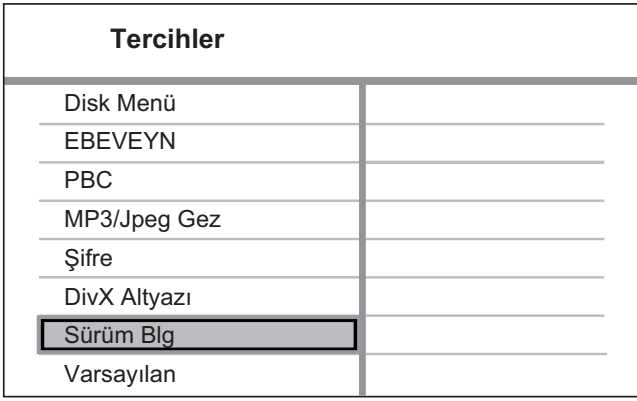

- $3$  Dosya adını yazın ve menüden çıkmak için **SETUP** (AYARLAR) düğmesine basın.
- $4^{\circ}$  En yeni yazılım sürümünü kontrol etmek için, bu DVD oynatıcının dosya adını kullanarak www.philips.com/support adresini ziyaret edin.
- $5$  Daha fazla bilgi için yükseltme talimatlarına başvurun.

#### Not

• Sistemi yeniden başlatmak için güç kablosunu çıkarın ve birkaç saniye sonra tekrar bağlayın.

## Bakım

#### Dikkat

• Benzin, tiner gibi solventler, ticari temizlik maddeleri veya diskler için kullanılan antistatik spreyler kullanmayın.

#### Disklerin temizlenmesi

Diski temizlemek için mikro fiber temizlik bezi kullanın ve diski ortadan kenarlara doğru çizgisel bir hareketle silin.

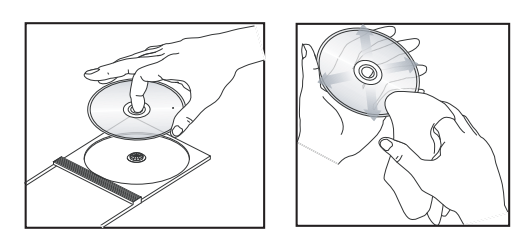

# Özellik

#### Not

• Teknik özellikler ve tasarım üzerinde önceden haber vermeden değişiklik yapılabilir.

#### Birlikte verilen aksesuarlar

- Hızlı Başlangıç Kılavuzu
- Uzaktan kumanda ve piller
- Kullanım Kılavuzu CD'si (PC ve Mac için)

#### Oynatma ortami

• DVD-Video, Video CD/SVCD, Ses CD'si, CD-R/ CD-RW, DVD+R/+RW, DVD-R/-RW, DivX-CD, Fotoğraf CD'si, MP3-CD, MP3-DVD, WMA-CD, USB flash sürücüsü

#### USB

- Uyumluluk: Hi-Speed USB (2.0)
- Destek sınıfı: UMS (USB Yığın Depolama Sınıfı)

#### TV standardı

- Satır sayısı:
	- 625 (PAL/50Hz); 525 (NTSC/60Hz)
- Oynatma: Çoklu standart (PAL/NTSC)

#### Video performansı

- Video DAC: 12 bit, 108 MHz
- $Y$  Pb Pr: 0,7 Vpp  $\sim$  75 ohm
- Video çıkışı: 1 Vpp  $\sim$  75 ohm

#### Video formati

- Dijital sıkıştırma:
	- MPEG 2: DVD/SVCD
	- MPEG 1: VCD/DivX
- Yatay çözünürlük:
	- DVD: 720/1920 piksel (50 Hz); 720/1920 piksel (60 Hz)
	- VCD: 352 piksel (50 Hz); 352 piksel (60 Hz)
- Dikey çözünürlük:
	- DVD: 576/1080 satır (50 Hz); 480/1080 satır (60 Hz)
	- VCD: 288 satır (50 Hz); 240 satır (60 Hz)

#### Ses performansi

- DA dönüştürücü: 24 bit, 192 kHz
- Frekans tepkisi:
	- DVD: 4 Hz 22 kHz (48 kHz); 4 Hz - 44 kHz (96 kHz)
	- SVCD: 4 Hz 20 kHz (44,1 kHz); 4 Hz - 22 kHz (48 kHz)
	- CD/VCD: 4 Hz 20 kHz (44,1 kHz)
- Sinyal-Gürültü (1 kHz): > 90 dB (A ağırlıklı)
- Dinamik aralık (1 kHz):  $> 80$  dB (A ağırlıklı)
- Yan ses  $(1 \text{ kHz}):$  > 70 dB
- Bozulma/gürültü (1 kHz) > 65 dB
- MPEG MP3: MPEG Ses 13

#### Müzik formatı

- Dijital:
	- MPEG/AC-3/PCM: Sıkıştırılmış dijital (16, 20, 24 bit fs, 44,1, 48, 96 kHz)
	- MP3 (ISO 9660): 96, 112, 128, 256 kbps ve değişken bit hızı fs, 32, 44,1, 48 kHz
- Analog stereo ses
- Dolby Digital çok kanallı ses ile uyumlu Dolby surround düşük uyarlama

#### Bağlantılar

- Scart çıkışı: Euro konektör
- YPbPr çıkışı: Cinch 3x
- Video çıkışı: Cinch (sarı)
- Ses Çıkışı (Sol+Sağ): Cinch (beyaz/kırmızı)
- Dijital çıkış:
	- 1 koaksiyel: CDDA/LPCM için IEC60958; MPEG 1/2, Dolby Dijital için IEC61937
- HDMI çıkışı

#### Ana ünite

- Boyutlar  $(g \times y \times d)$ : 360  $\times$  37  $\times$  209 mm
- Net Ağırlık: yaklaşık 1,3 kg

#### Güç

- Güç kaynağı değeri:
	- $\cdot$  Ingiltere için: 240 V; 50 Hz
	- Avrupa'nın diğer bölgeleri için: 230 V; 50 Hz
- Güç tüketimi: < 12 W
- Bekleme modunda güç tüketimi: < 1 W

#### Lazer Özellikleri

- Tip: Yan iletken lazer InGaAIP (DVD), AIGaA (CD)
- Dalga boyu: 658 nm (DVD), 790 nm (CD)
- Çıkış Gücü: 7,0 mW (DVD), 10,0 mW (VCD/CD)
- Işın yayılımı: 60 derece

# 10 Sorun Giderme

## Uyarı

• Elektrik çarpması riski. Ünite muhafazasını kesinlikle çıkarmayın.

Garantinin geçerliliğini korumak için cihazı kendi olanaklarınızla onarmaya çalışmayın.

Bu DVD oynatıcıyı kullanırken sorunla karşılaşırsanız, servis talep etmeden önce aşağıdaki noktaları kontrol edin. Sorun çözülemezse, ürününüzü kaydedin ve www. philips.com/welcome adresinden destek alın.

Philips ile iletişim kurduğunuzda, DVD oynatıcınızın seri ve model numaraları istenecektir. Model numarası ve seri numarası DVD oynatıcınızın arkasında veya alt kısmındadır. Numaraları buraya yazın:

Model No.

Seri No.

## Ana ünite

#### Bu DVD oynatıcı üzerindeki tuşlar çalışmıyor.

• DVD oynatıcının elektrik bağlantısını birkaç dakika için kesin, ardından fişi tekrar prize takın.

### Resim

#### Görüntü yok.

• Doğru video giriş kanalını seçmek için TV kullanım kılavuzuna başvurun. DVD ekranını görene kadar TV kanalını değiştirin.

- Bu durum, aşamalı tarama ayarını açtığınızda veya TV sistem ayarını değiştirdiğinizde meydana geliyorsa, ilgili varsayılan moda geçmeniz gerekir:
	- 1. Disk bölmesini açmak için **4** düğmesine basın.
	- 2. Aşamalı tarama için sayı tuşu '1' veya TV sistemi için **sayı tuşu '3'**'e basın.

#### HDMI bağlantısında görüntü yok.

- HDMI kablosunun arızalı olup olmadığını kontrol edin. Yeni bir HDMI kablosu takın.
- HDMI video çözünürlüğünü değiştirdiğinizde bu durum ortaya çıkarsa, varsayılan moda geçmeniz gerekir::
	- 1. Disk bölmesini açmak için  $\triangle$  düğmesine basın.
	- 2. '1' sayı tuşuna basın.

#### Ses

#### Ses yok.

• Ses kablolarının bağlı olduğundan ve bağlanan cihazın doğru giriş kaynağı seçilerek açıldığından emin olun.

#### HDMI bağlantısında ses yok.

- Bağlı cihaz HDCP uyumlu değilse veya sadece DVI uyumluysa, HDMI çıkışından ses alamayabilirsiniz.
- [ HDMI Ses ] ayarının açık olduğundan emin olun.

#### DivX film oynatımı sırasında ses yok.

• Ses kodeki DVD oynatıcı tarafından desteklenmiyor olabilir.

#### **Oynatma**

#### DivX video dosyaları oynatılamıyor.

- DivX video dosyasının tam olduğundan emin olun.
- Dosya adı uzantısının doğru olduğundan emin olun.

#### Ekranın en-boy oranı, TV ekran ayarı ile hizalı değil.

• En-boy oranı, DVD üzerinde sabittir.

#### DivX altyazıları düzgün görüntülenmiyor.

- Altyazı dosyası adının, film dosyası adıyla aynı olduğundan emin olun.
- Doğru karakter setini seçin.
	- 1. SETUP (AYARLAR) tuşuna basın.
	- $2.$  Menüde [Tercihler ]  $\geq$  [ DivX Altyazı ] seçeneklerini seçin.
	- 3. Altyazıyı destekleyen bir karakter seti seçin.

#### USB flash sürücünün içeriği okunamıyor.

- USB flash sürücü formatı bu DVD oynatıcıyla uyumlu değil.
- Sürücü, bu DVD oynatıcı tarafından desteklenmeyen farklı bir dosya sistemi (örn. NTFS) ile biçimlendirilmiş.

# 11 Sözlük

## A

#### Aşamalı Tarama

Aşamalı tarama, sıradan bir TV sistemine kıyasla saniyede iki kat daha fazla kare görüntüler. Daha yüksek görüntü çözünürlüğü ve kalite sağlar.

#### D

#### DivX<sup>®</sup>

DivX kodu, dijital videoyu, yüksek görüntü kalitesini koruyarak Internet üzerinden gönderilebilecek boyutlara küçülten ve DivXNetworks, Inc. şirketi tarafından geliştirilerek patent başvurusu yapılmış, MPEG-4 tabanlı bir video sıkıştırma teknolojisidir.

### E

#### En-boy orani

En-boy oranı, TV ekranının uzunluk-genişlik oranını ifade eder. Standart bir TV'nin en/boy oranı 4:3, yüksek çözünürlüklü veya geniş ekran TV'nin en/boy oranı 16:9'dur. Letter box özelliği, standart 4:3 bir ekranda daha geniş bir perspektifle görüntülerin keyfini çıkarmanızı sağlar.

#### H

#### **HDMI**

High-Definition Multimedia Interface (HDMI - Yüksek Çözünürlüklü Multimedya Arabirimi), sıkıştırılmamış yüksek çözünürlüklü video ve dijital çoklu kanallı sesi aktarabilen yüksek hızlı bir dijital arabirimdir. Gürültüden tamamıyla arınmış, yüksek kaliteli görüntü ve ses kalitesi sağlar. HDMI, DVI ile geriye dönük olarak uyumludur.

HDMI standartlarının da gerektirdiği gibi; HCDP (Yüksek Bant Genişliğinde Dijital İçerik Koruma) olmadan HDMI veya DVI ürünleriyle bağlantı, Video veya Ses çıkışının sağlanamamasıyla sonuçlanır.

## J

#### JPEG

Çok yaygın bir hareketsiz görüntü formatıdır. Joint Photographic Expert Group tarafindan piyasaya çıkarılan, yüksek sıkıştırma oranına karşın görüntü kalitesinde küçük bir düşüş gösteren hareketsiz görüntü veri sıkıştırma sistemi. Dosyalar, sahip oldukları 'JPG veya JPEG' dosya uzantısından tanınır.

#### M

#### MP3

Ses verisi sıkıştırma sistemine sahip dosya formatidir. 'MP3', Motion Picture Experts Group 1 (veya MPEG-1) Audio Layer 3 adının kısaltmasıdır. Bir CD-R veya CD-RW, MP3 formatını kullanarak normal bir CD'ye oranla 10 kat daha fazla veri içerebilir. Dosyalar, sahip oldukları '.MP3' dosya uzantısından tanınır.

P

#### PBC

Oynatım Kontrolü. Video CD/Süper VCD disklerinde kayıtlı ekran menülerinde gezinme için bir sistem. Etkileşimli oynatma ve aramanın tadını çıkarabilirsiniz.

#### $\top$

#### Tek dokunusla bekletme

DVD oynatıcıyı bekletmeyi destekleyen cihazlara bağladığınızda, DVD oynatıcıyı ve tüm bağlı HDMI cihazlarını bekletme moduna almak için, DVD oynatıcının uzaktan kumandasını kullanabilirsiniz. Bağlı olan HDMI cihazlarından herhangi birinin uzaktan kumandasını kullanarak tek dokunuşta bekletme işlemini gerçekleştirebilirsiniz.

#### Tek dokunuşla oynatma

DVD oynatıcıyı tek dokunuşla oynatma özelliğini destekleyen bir cihaza bağladığınızda, DVD oynatıcıyı ve cihazları tek uzaktan kumandayla kontrol edebilirsiniz. Örneğin, DVD uzaktan kumandasındaki Play (Oynat) tuşuna bastığınızda, TV, DVD içeriğini görüntülemek için otomatik olarak doğru kanala geçer.

#### W

#### **WMA**

Windows Media™ Ses. Microsoft Corporation tarafından geliştirilmiş bir ses sıkıştırma teknolojisini belirtir. WMA verileri, Windows Media Player sürüm 9 ya da Windows Media Player for Windows XP kullanılarak kodlanabilir. Dosyalar sahip oldukları 'WMA' dosya uzantısından tanınabilir.

## Language Code

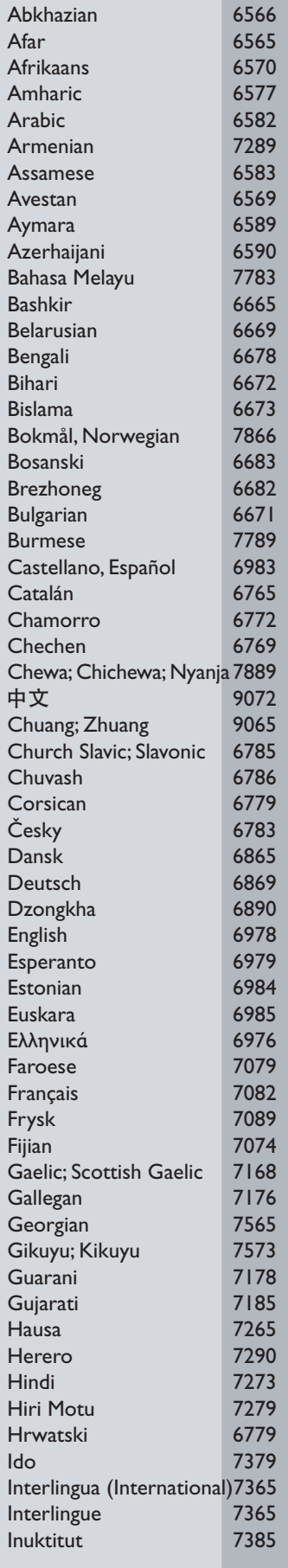

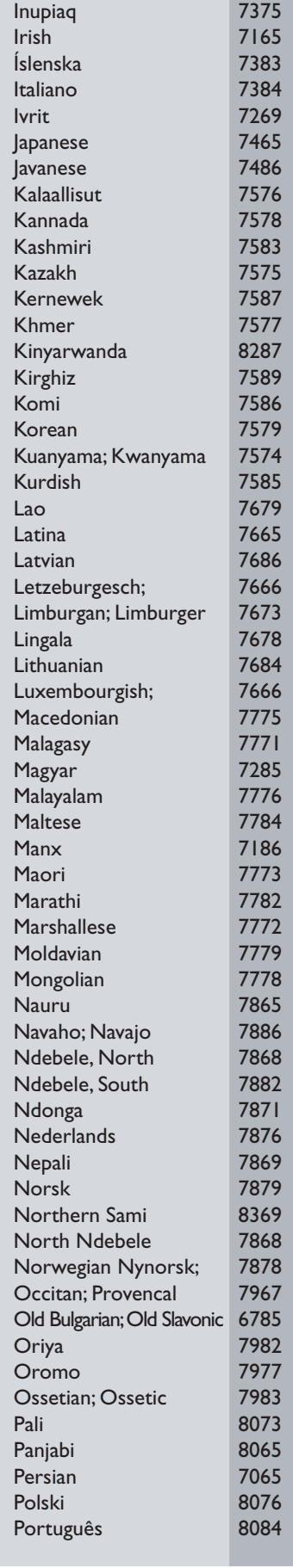

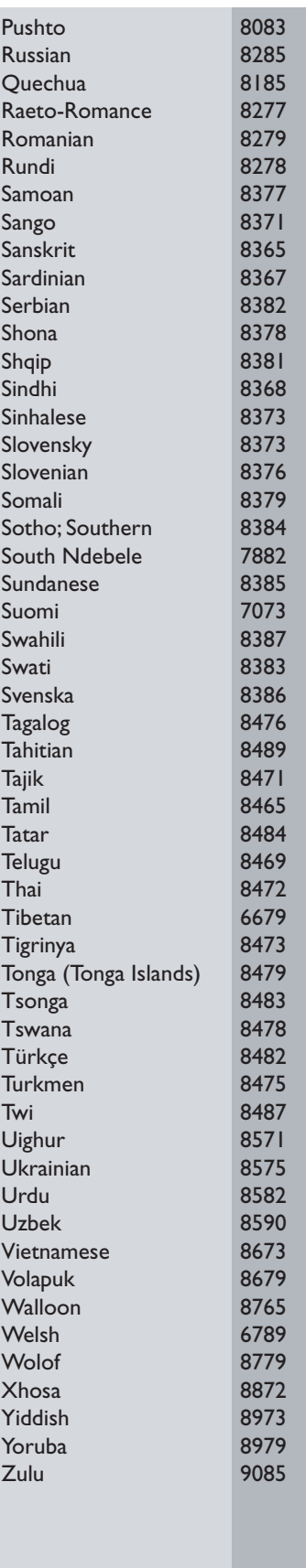

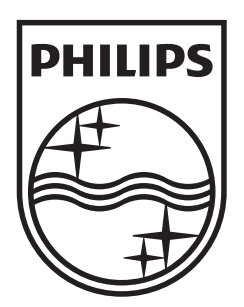

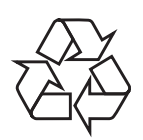

 $\overline{\phantom{0}}$ 

© 2009 Koninklijke Philips Electronics N.V. All right reserved sgptt\_0914/12\_1

 $\sqrt{2}$